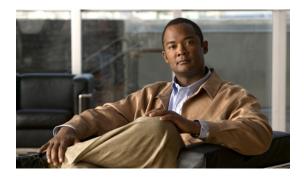

# Link Bundling Commands on the Cisco IOS XR Software

This module provides command line interface (CLI) commands for configuring Link Bundle interfaces on the Cisco XR 12000 Series Router.

- bundle-hash, page 2
- bundle id, page 6
- bundle maximum-active links, page 8
- bundle minimum-active bandwidth, page 12
- bundle minimum-active links, page 13
- bundle port-priority, page 14
- clear lacp counters, page 16
- interface (bundle), page 18
- lacp packet-capture, page 20
- lacp period short, page 23
- lacp system-priority, page 26
- show bundle, page 27
- show bundle brief, page 38
- show bundle replication bundle-ether, page 41
- show lacp bundle, page 42
- show lacp counters, page 45
- show lacp io, page 47
- show lacp packet-capture, page 50
- show lacp port, page 53
- show lacp system-id, page 56

## bundle-hash

To display the source and destination IP addresses for the member links, distributed by the load balancing feature, in a multilink interface bundle, use the **bundle-hash** command in EXEC mode.

**bundle-hash** {**Bundle-Ether** *bundle-id*| **Bundle-POS bundle-id**| **members** {**GigabitEthernet**| **POS**} *interface-path-id*}

| Syntax Description | <b>Bundle-Ether</b> <i>bundle-id</i> Specifies an Ethernet bundle for which you want to calculate load be Range is 1- 65535. |                                                                                                    |
|--------------------|----------------------------------------------------------------------------------------------------|----------------------------------------------------------------------------------------------------|
|                    | Bundle-POS bundle-id                                                                                                    | Specifies a POS bundle for which you want to calculate load balancing. Range is 1-65535.                                                                                                    |
|                    | members                                                                                                    | Identifies specific bundle member links for which you want to calculate load balancing.                                                                                                    |
|                    | GigabitEthernet                                                                                                    | Specifies the Gigabit Ethernet interface for which you want to calculate load balancing.                                                                                                    |
|                    | POS                                                                                                    | Specifies the POS interface for which you want to calculate load balancing.                                                                                                    |
|                    | interface-path-id                                                                                                    | Physical interface or virtual interface.                                                                                                    |
|                    |                                                                                                    | <ul> <li>Note Use the show interfaces command to see a list of all interfaces currently configured on the router.</li> <li>For more information about the syntax for the router, use the question mark (?) online help function.</li> </ul>       |
| Command Default    | No default behavior or value                                                                                                 | 28                                                                                                    |
| Command Modes      | EXEC                                                                                                    |                                                                                                    |
| Command History    | Release                                                                                                    | Modification                                                                                                    |
|                    | Release 3.6.0                                                                                                    | This command was introduced.                                                                                                    |
| Usage Guidelines   | IDs. If you suspect user grou<br>administrator for assistance.                                                               | nust be in a user group associated with a task group that includes the proper task<br>ap assignment is preventing you from using a command, contact your AAA<br>stributed over the various member links of a bundle according to a hash function. |
|                    |                                                                                                    | allows you to determine which bundle member link will carry a particular flow                                                                                                    |

You can use the **bundle-hash** command to get the following information:

- Which members are used for a specified source/destination address pair,
- such as 10.10.10.1 20.20.20.1
- The destination IP address for a specified source IP address on a specified member.
- The load balancing distribution-how many times the members of a bundle are used for a specified range of IP addresses.

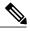

**Note** The **bundle-hash** command does not display all possible IP addresses in an entire series. It stops displaying addresses after all the addresses for all the members of the bundle have been displayed once.

The **bundle-hash** command invokes a utility that initially prompts you to select some options. Based on the options you select, the utility prompts you more options to select. The initial options to select are as follows:

- L3/3-tuple
- Single pair or Range
- IPv4 or IPv6

The bundle-hash command utility prompts you for these options as follows:

- Specify load-balance configuration (L3/3-tuple) (L3,L4):
- Single SA/DA pair (IPv4,IPv6) or range (IPv4 only): S/R [S]:
- Enter bundle type IP V4 (1) or IP V6 (2):
- Enter source IP V4 address:
- Enter destination IP V4 address:
- Compute destination address set for all members? [y/n]:
- Enter subnet prefix for destination address set:
- Enter bundle IP V4 address [10.10.10.10]:

You may also be prompted to make further option choices depending on your selections.

You can use the show bundle command to get IP address information.

Table 1: bundle-hash Command Options, page 3 provides a general summary of the options and the information you need to provide for each selected option. The actual information that you need to provide depends on the selections you make and may vary from the information provided in Table 1: bundle-hash Command Options, page 3.

#### Table 1: bundle-hash Command Options

| Option     | Information You Need to Provide |
|------------|---------------------------------|
| L3/3-tuple | L3 information:                 |
|            | Source IP address               |
|            |                                 |

| Option      | Information You Need to Provide                                                                                                    |
|-------------|----------------------------------------------------------------------------------------------------|
|             | <ul> <li>Destination IP address</li> <li>Destination subnet prefix</li> <li>Bundle IP address</li> </ul>                                                                                                    |
| Single pair | Information for a single source port and destination<br>port. The utility uses this information to calculate the<br>hash and display the bundle load-balance distribution<br>among the user-provided physical/bundle links.<br>The default is single mode.<br>While in single mode, you may receive the following<br>prompt: |
| Range       | Information for sets of source and destination<br>addresses to generate a packet flow for each set. The<br>utility uses this information to calculate the hash for<br>the generated packet flows and display the<br>user-provided egress member links/bundle interfaces<br>and the number of packet flows on each link.      |
| IPv4        | IPv4 addresses                                                                                                    |

Compute destination address set for all members [y|n]:

If you enter y(es), several sample IPv4 addresses in the destination subnet are generated, and the link is calculated for each sample address. During this calculation, the destination network address is derived from the destination IPv4 address and the subnet prefix.

| Task ID | Task ID | Operations |  |
|---------|---------|------------|--|
|         | bundle  | read       |  |

#### **Examples**

The following example shows the **members** keyword prompts and options:

```
RP/0/0/CPU0:router# bundle-hash members pos 0/2/0/1
```

```
Thu Aug 20 20:19:21.241 DST

Single SA/DA pair or range: S/R [S]: s

Enter source IP V4 address: 10.10.10.10

Enter source IP V4 address: 10.10.10.10

Enter destination IP V4 address: 20.20.20.20

Compute destination address set for all members? [y/n]: y

Enter subnet prefix for destination address set: 8

Enter bundle IP V4 address [10.10.10.10]: 10.10.10.11

Link hashed [hash:0] to is POSO/2/0/1 member id 0 ifh 0x3000f00

Destination address set for subnet 20.0.0.0:

20.0.0.1 [hash:4] hashes to link POSO/2/0/1
```

Another? [y]:

The following example shows how to calculate load balancing across the members of a link bundle (bundle-ether 2) using a single source and destination:

```
RP/0/0/CPU0:router# bundle-hash bundle-ether 2
Single SA/DA pair or range: S/R [S]: s
Enter source IP V4 address: 10.23.23.23
Enter destination IP V4 address: 10.12.12.12
Compute destination address set for all members? [y/n]: y
Enter subnet prefix for destination address set: 24
Enter bundle IP V4 address [10.23.23.23]: 10.1.1.2
Link hashed [hash:0] to is GigabitEthernet0/2/1/1 member id 0 ifh 0x3000b00
Destination address set for subnet 10.12.12.0:
10.12.12.2 [hash:6] hashes to link GigabitEthernet0/2/1/1
10.12.12.1 [hash:5] hashes to link GigabitEthernet0/2/1/0
```

The following example shows how to calculate load balancing across the members of a link bundle (bundle-ether 2) using a range of source and destinations:

```
RP/0/0/CPU0:router# bundle-hash bundle-ether 2
```

```
Single SA/DA pair or range: S/R [S]: r
Enter first source IP address: 10.1.1.1
Enter subnet prefix for source address set: 24
Enter number of source addresses (1-65536): 100
Enter source address modifier (1-167114) [1]: 1
Enter destination IP address: 10.4.4.4
Enter subnet prefix for destination address set: 24
Enter number of destination addresses (1-655): 10
Enter destination address modifier (1-1651404) [1]: 1
.
Total number of hits 1000
Member GigabitEthernet0/2/1/1 has 500 hits
Member GigabitEthernet0/2/1/0 has 500 hits
```

The following example shows how to calculate load balancing across specified members of a link bundle (bundle-ether 2) using a single source and destination:

```
RP/0/0/CPU0:router# bundle-hash members gigabitEthernet 0/2/1/1 gigabitEthernet 0/2/1/0
Single SA/DA pair or range: S/R [S]: s
Enter source IP V4 address: 10.1.1.1
Enter destination IP V4 address: 10.2.1.1
Compute destination address set for all members? [y/n]: y
Enter subnet prefix for destination address set: 16
Enter bundle IP V4 address [10.1.1.1]: 10.1.1.2
Link hashed [hash:6] to is GigabitEthernet0/2/1/1 member id 0 ifh 0x3000b00
Destination address set for subnet 10.2.1.0:
10.2.1.1 [hash:6] hashes to link GigabitEthernet0/2/1/1
10.2.1.2 [hash:5] hashes to link GigabitEthernet0/2/1/0
```

| Related Commands | Command              | Description                                    |
|------------------|----------------------|------------------------------------------------|
|                  | show bundle, page 27 | Displays information about configured bundles. |

# bundle id

To add a port to an aggregated interface (or bundle), enter the **bundle id** command in interface configuration mode.

#### bundle id bundle-id [mode {active| on| passive}]

no bundle id bundle-id

| Syntax Description               |                                                                                                    |                                                                                                    |
|----------------------------------|----------------------------------------------------------------------------------------------------|----------------------------------------------------------------------------------------------------|
| Syntax Description               | bundle-id                                                                                                    | Number of the bundle (from 1 to 65535) on which you want to add a port.                                                                                                    |
|                                  | mode                                                                                                    | (Optional) Specifies the mode of operation, as follows:                                                                                                    |
|                                  |                                                                                                    | • <b>active</b> —Use the <b>mode active</b> keywords to run Link Aggregation Control Protocol (LACP) in active mode over the port. When you specify <b>active</b> , the port joins the bundle and is activated if LACP determines that it is compatible.                                                                                                    |
|                                  |                                                                                                    | • on—Use the mode on keywords to configure an Etherchannel link over the port (no LACP running over the port).                                                                                                    |
|                                  |                                                                                                    | • <b>passive</b> —Use the <b>mode passive</b> keywords to run LACP in passive mode over the port.<br>When you specify <b>passive</b> , LACP packets are sent only if the other end of the link is<br>using active LACP. The link joins the bundle and is activated if LACP packets are<br>exchanged and the port is compatible.                                                                                                    |
| Command Default                  | The default s                                                                                                    | setting is <b>mode on</b> .                                                                                                    |
| Command Default<br>Command Modes | The default s                                                                                                    |                                                                                                    |
| Command Modes                    |                                                                                                    |                                                                                                    |
| Command Modes                    | Interface cor                                                                                                    | nfiguration Modification                                                                                                    |
| Command Modes<br>Command History | Interface cor<br><b>Release</b><br>Release 3.6<br>To use this c<br>IDs. If you s                                                    | Modification         .0       This command was introduced.                                                                                                    |
| Command Modes<br>Command History | Interface cor<br><b>Release</b><br>Release 3.6<br>To use this c<br>IDs. If you s<br>administrato<br>If you enter t<br>from the orig | Modification         .0       This command was introduced.         ommand, you must be in a user group associated with a task group that includes the proper task uspect user group assignment is preventing you from using a command, contact your AAA                                                                                                    |
|                                  | Interface cor<br><b>Release</b><br>Release 3.6<br>To use this c<br>IDs. If you s<br>administrato<br>If you enter t<br>from the orig | Modification         .0       This command was introduced.         ommand, you must be in a user group associated with a task group that includes the proper task uspect user group assignment is preventing you from using a command, contact your AAA r for assistance.         the bundle id command and specify a port that is already bound to a bundle, the port unbinds ginal bundle and becomes attached to the new bundle. If the bundle numbers are the same, then |

#### **Examples** The following example shows how to add a port onto a bundle:

```
RP/0/0/CPU0:router(config)# interface GigabitEthernet 0/1/5/0
RP/0/0/CPU0:router(config-if)# bundle id 1
```

The following example shows how to add an active LACP port onto an aggregated interface (or bundle):

RP/0/0/CPU0:router(config)# interface GigabitEthernet 0/6/5/7 RP/0/0/CPU0:router(config-if)# bundle id 5 mode active

# Related Commands Command Description show bundle, page 27 Displays information about configured bundles. show interfaces Displays statistics for all interfaces configured on the router or for a specific node. show lacp bundle, page 42 Displays detailed information about LACP ports and their peers. show lacp port, page 53 Show lacp port, page 53

## bundle maximum-active links

To designate one active link and one link in standby mode that can take over immediately for a bundle if the active link fails, use the **bundle maximum-active links** command in interface configuration mode. To return to the default maximum active links value, use the **no** form of this command.

bundle maximum-active links links [hot-standby]

no bundle maximum-active links links

| Syntax Description | links                                | Number of active links you want to bring up in the specified bundle, up to the maximum supported on the platform.                                                                                                    |
|--------------------|--------------------------------------|----------------------------------------------------------------------------------------------------|
|                    | hot-standby                          | (Optional) Determines how a switchover between active and standby links is implemented.<br>This option is available only on links with LACP enabled. By default, a switchover is<br>implemented per an IEEE standard approach. If you optionally specify the <b>hot-standby</b><br>keyword, a switchover is implemented per a faster proprietary optimization.    |
| Command Default    | No default beha                      | vior or values                                                                                                    |
| Command Modes      | Interface config                     | uration                                                                                                    |
| Command History    | Release                              | Modification                                                                                                    |
|                    | Release 3.6.0                        | This command was introduce.                                                                                                    |
|                    | Release 3.8.0                        | The <b>hot-standby</b> keyword was added.                                                                                                    |
| Usage Guidelines   |                                      | mand, you must be in a user group associated with a task group that includes the proper task<br>ect user group assignment is preventing you from using a command, contact your AAA<br>r assistance.                                                                                                    |
| Note               | 1:1 link protecti                    | on is not supported.                                                                                                    |
|                    | dedicated standb<br>the optional 1:1 | iple links can actively carry traffic for a bundle. However, if one of the links fails, there is no y link to take its place. The <b>bundle maximum-active links</b> command enables you to implement link protection, which means for the specified bundle, you designate one active link and one links that can take over immediately if the active link fails. |

By setting the **bundle maximum-active links** command to 1, the highest-priority link within the bundle becomes active (distributing state) and the remaining links are in standby mode. If a standby link meets one of the following criteria, it is in the collecting state:

- Running Link Aggregation Control Protocol (LACP), and the hot-standby option is implemented.
- Not running LACP.

If a standby link does not meet either of these criteria, it is in the waiting state.

The second highest-priority link within the bundle becomes the standby link that takes over immediately if the active link fails. The priority is based on the value from the **bundle port-priority** command, where a lower value is a higher priority. Therefore, you must configure the highest priority (lowest value) for the link that you want to be active and the second-highest priority for the link that you want to act as a backup to the active link.

Note

We recommend designating only one backup link to the active link. Although you can designate an additional backup link, maintaining two backup links consumes more bandwidth and offsets any benefits that may be gained.

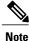

If a link is not running LACP, the configuration of the **bundle maximum-active links** and **bundle port-priority** commands or equivalent commands must be the same on both ends of the link. If a link is running LACP, the configuration of the **bundle maximum-active links** command only must be the same on both ends of the link.

The **hot-standby** option of using an IEEE standard-based switchover (the default) or a faster proprietary optimized switchover is available only for active and standby links running LACP. For links not running LACP, the proprietary optimized switchover option is used.

When using one of the **hot-standby** options on a Cisco IOS XR device, the peer device must have a standby link configured and be one of the following:

- Another Cisco IOS XR device using the same option.
- Another device using an IEEE standard-based switchover. (Cisco does not recommend using this option because unexpected behavior, such as the peer sending traffic on the standby link, can occur.)

| Task ID  | Task ID                                                               | Operations                                                                                                    |  |  |
|----------|-----------------------------------------------------------------------|----------------------------------------------------------------------------------------------------|--|--|
|          | bundle                                                                | read, write                                                                                                    |  |  |
| Examples | Č I ,                                                                 | In the following example, the user implements 1:1 link protection for Ethernet bundle 5 and specifies that the proprietary optimization is used for the LACP-enabled active and standby links: |  |  |
|          |                                                                       | )# interface bundle-ether 5<br>-if)# bundle maximum-active links 1 hot-standby                                                                                                    |  |  |
|          | The following example shows                                           | how to display information about Ethernet bundle 5:                                                                                                    |  |  |
|          | RP/0/0/CPU0:router# <b>show</b> 1                                     | bundle bundle-ether 5                                                                                                    |  |  |
|          | State: 0 - Port is Detach<br>2 - Port is Attach<br>4 - Port is Distri | ed. 3 - Port is Collecting.                                                                                                    |  |  |

```
Bundle-Ether 5
                            Minimum active
                                             Maximum active
 B/W (Kbps) MAC address
                           Links B/W (Kbps) Links
             _____
                            _____
                                             ----
1000000001d.e5eb.2898111
               State Port ID
                                    B/W (Kbps) MAC address
 Port.
                    -----
  _____
              ____
                                   _____
                                               _____
                    0x8000, 0x0001 1000000 0000.abab.0001
0x8000, 0x0002 1000000 0000.abab.0000
 Te0/1/0/1 4
 Te0/1/0/0
               3
```

In the **show bundle bundle-ether 5** command output, the state of the active link is 4, which indicates that the port is distributing. The state of the standby link is 3, which indicates that the port is collecting.

In the following example, the user implements 1:1 link protection for Ethernet bundle 5 and does not specify the **hot-standby** keyword, because the user wants to use the default IEEE standard-based switchover on the LACP-enabled active and standby links:

```
RP/0/0/CPU0:router(config) # interface bundle-ether 5
RP/0/0/CPU0:router(config-if) # bundle maximum-active links 1
```

RP/0/0/CPU0:router# show bundle bundle-ether 5

The following example shows how to display information about Ethernet bundle 5:

```
State: 0 - Port is Detached. 1 - Port is Waiting.
      2 - Port is Attached. 3 - Port is Collecting.
      4 - Port is Distributing.
Bundle-Ether 5
                            Minimum active
                                             Maximum active
 B/W (Kbps) MAC address
                            Links B/W (Kbps) Links
              _____
                            ____
                                  _____
                                             ____
1000000001d.e5eb.2898111
 Port
               State Port ID
                                    B/W (Kbps) MAC address
              -----
                                   10000000 0000.abab.0001
  _____
 Te0/1/0/1 4
Te0/1/0/0 10x800
                     0x8000, 0x0001
 Te0/1/0/0
               10x8000, 0x0002
                               10000000 0000.abab.0000
```

In the **show bundle bundle-ether 5** command output, the state of the active link is 4, which indicates that the port is distributing. The state of the standby link is 1, which indicates that the port is waiting.

In the following example, the user implements 1:1 link protection for Ethernet bundle 5 and does not specify the **hot-standby** keyword, because the LACP-disabled link automatically uses the proprietary optimized switchover:

RP/0/0/CPU0:router(config)# interface bundle-ether 5
RP/0/0/CPU0:router(config-if)#bundle maximum-active links 1

The following example shows how to display information about Ethernet bundle 5:

RP/0/0/CPU0:router# show bundle bundle-ether 5

| Te0/1/0/1 | 4 | 0x8000, 0x0001 | 1000000 | 0000.abab.0001 |
|-----------|---|----------------|---------|----------------|
| Te0/1/0/0 | 3 | 0x8000, 0x0002 | 1000000 | 0000.abab.0000 |

In the **show bundle bundle-ether 5** command output, the state of the active link is 4, which indicates that the port is distributing. The state of the standby link is 3, which indicates that the port is collecting.

#### **Related Commands**

| Command                              | Description                                                             |
|--------------------------------------|-------------------------------------------------------------------------|
| bundle minimum-active links, page 13 | Sets the number of active links required to bring up a specific bundle. |
| show bundle, page 27                 | Displays information about configured bundles.                          |
| show lacp bundle, page 42            | Displays detailed information about LACP ports and their peers.         |

## bundle minimum-active bandwidth

To set the minimum amount of bandwidth required before a user can bring up a specific bundle, use the **bundle minimum-active bandwidth** command in interface configuration mode.

bundle minimum-active bandwidth kbps

| Syntax Description | kbps                                                                                                    |                                 | red before you can bring up a bundle. Range is from 1 through ding on the platform and the bundle type.                   |  |
|--------------------|----------------------------------------------------------------------------------------------------|---------------------------------|----------------------------------------------------------------------------------------------------|--|
| Command Default    | kbps: 1                                                                                                    |                                 |                                                                                                    |  |
| Command Modes      | Interface config                                                                                                    | uration                         |                                                                                                    |  |
| Command History    | Release                                                                                                    |                                 | Modification                                                                                                    |  |
|                    | Release 3.6.0                                                                                                    |                                 | This command was introduced.                                                                                              |  |
| Usage Guidelines   | To use this command, you must be in a user group associated with a task group that includes the proper tas<br>IDs. If you suspect user group assignment is preventing you from using a command, contact your AAA<br>administrator for assistance. |                                 |                                                                                                    |  |
| Task ID            | Task ID                                                                                                    |                                 | Operations                                                                                                    |  |
|                    | bundle                                                                                                    |                                 | read, write                                                                                                    |  |
| Examples           |                                                                                                    | ndle. In this example, the user | ninimum amount of bandwidth required before a user can bring<br>sets the minimum amount of bandwidth required to bring up |  |
|                    | <pre>RP/0/0/CPU0:router(config)# interface Bundle-Ether 1 RP/0/0/CPU0:router(config-if)# bundle minimum-active bandwidth 620000</pre>                                                                                                    |                                 |                                                                                                    |  |
| Related Commands   | Command                                                                                                    |                                 | Description                                                                                                    |  |
|                    | show bundle, p                                                                                                    | page 27                         | Displays information about configured bundles.                                                                            |  |

# bundle minimum-active links

To set the number of active links required to bring up a specific bundle, use the **bundle minimum-active links** command in interface configuration mode.

bundle minimum-active links links

| Syntax Description | links                                                                                                    | Minimum number of active links allowed in the specified bundle.                                                                                                    |  |
|--------------------|----------------------------------------------------------------------------------------------------|----------------------------------------------------------------------------------------------------|--|
|                    |                                                                                                    | The range is from 1 through 8.                                                                                                    |  |
| Command Default    | No default behavi                                                                                                    | or or values                                                                                                    |  |
| Command Modes      | Interface configur                                                                                                    | ration                                                                                                    |  |
| Command History    | Release                                                                                                    | Modification                                                                                                    |  |
|                    | Release 3.6.0                                                                                                    | This command was introduced.                                                                                                    |  |
| Usage Guidelines   | To use this command, you must be in a user group associated with a task group that includes the proper task IDs. If you suspect user group assignment is preventing you from using a command, contact your AAA administrator for assistance. |                                                                                                    |  |
| Task ID            | Task ID                                                                                                    | Operations                                                                                                    |  |
|                    | bundle                                                                                                    | read, write                                                                                                    |  |
| Examples           | -                                                                                                    | ample shows how to set the number of active links required to bring up a specific bundle.<br>he user configures Ethernet bundle 5 so that two links must be active before the bundle can |  |
|                    |                                                                                                    | ater(config)# interface Bundle-Ether 5<br>ater(config-if)# bundle minimum-active links 2                                                                                                 |  |
| Related Commands   | Command                                                                                                    | Description                                                                                                    |  |
|                    | bundle maximum                                                                                                    | n-active links, page 8                                                                                                    |  |
|                    | show bundle, page                                                                                                    | ge 27 Displays information about configured bundles.                                                                                                    |  |

#### bundle port-priority

To configure a port priority for a bundle member link, enter the **bundle port-priority** command in interface configuration mode. To return to the default priority value, use the **no** form of this command.

bundle port-priority priority no bundle port-priority priority Syntax Description Priority for this port, where a lower value equals a higher priority. Replace the *priority* priority argument with a number. Range is from 1 through 65535. **Command Default** priority: 32768 **Command Modes** Interface configuration **Command History** Modification Release Release 3.6.0 This command was introduced. **Usage Guidelines** To use this command, you must be in a user group associated with a task group that includes the proper task IDs. If you suspect user group assignment is preventing you from using a command, contact your AAA administrator for assistance. The **bundle port-priority** command enables you to determine whether or not similar ports, for example, Gigabit Ethernet ports with Link Aggregation Control Protocol (LACP) enabled or with LACP disabled, are aggregated based on the priority of the port. In cases where LACP is enabled on aggregated ports, the port priority forms part of the port ID, which is transmitted within a packet when a device exchanges packets with its peer. The peers use the port ID within the packets to determine whether a given port should carry traffic for the bundle. In cases where LACP is disabled, the port priority is used locally, and a device does not communicate its priority to a peer. Therefore, the peers should have the same priority configured to avoid a mismatch in which links are used for carrying traffic. For example, you could set up the port priorities so that a device would use links 1, 3, and 4 for carrying traffic, and its peer would use links 1, 2, and 3, where links use the same numbering sequence at both ends. Note A lower value is a higher priority for the port.

| Task ID          | Task ID                                                                                                    | Operations                                                                                                    |  |  |
|------------------|----------------------------------------------------------------------------------------------------|----------------------------------------------------------------------------------------------------|--|--|
|                  | bundle                                                                                                    | read, write                                                                                                    |  |  |
| Examples         | The following example shows how to c                                                                                                    | The following example shows how to configure the priority of a port:                                                                   |  |  |
|                  | RP/0/0/CPU0:router# <b>config</b><br>RP/0/0/CPU0:router(config)# <b>interface gigabitethernet 0/1/0/1</b><br>RP/0/0/CPU0:router(config-if)# <b>bundle port-priority 1</b> |                                                                                                    |  |  |
|                  |                                                                                                    |                                                                                                    |  |  |
| Related Commands |                                                                                                    |                                                                                                    |  |  |
| Related Commands | RP/0/0/CPU0:router(config-if)# <b>bu</b>                                                                                                    | ndle port-priority 1                                                                                                    |  |  |
| Related Commands | RP/0/0/CPU0:router(config-if)# bu                                                                                                    | Description                                                                                                    |  |  |
| Related Commands | RP/0/0/CPU0:router(config-if)# bu Command bundle id, page 6                                                                                                    | Description         Adds a port to an aggregated interface or bundle.         Displays detailed information about LACP ports and their |  |  |

# clear lacp counters

To clear Link Aggregation Control Protocol (LACP) counters for all members of all bundles, all members of a specific bundle, or for a specific port, enter the **clear lacp counters** command in EXEC mode.

clear lacp counters [bundle {Bundle-Ether bundle-id | Bundle-POS bundle-id }| port {GigabitEthernet interface-path-id | TenGigE interface-path-id | POS interface-path-id }]

| Syntax Description     | bundle                    | (Optional) Clears LACP counters for all members of a bundle.                                                                                                    |  |  |  |
|------------------------|---------------------------|----------------------------------------------------------------------------------------------------|--|--|--|
| - •                    |                           |                                                                                                    |  |  |  |
|                        | Bundle-Ether node-id      | (Optional) Ethernet bundle. Use the <i>node-id</i> argument to specify the node ID number of the LACP counters you want to clear. Range is 1 through 65535.               |  |  |  |
|                        | Bundle-POS bundle-id      | (Optional) POS bundle. Use the <i>bundle-id</i> argument to specify the bundle ID number of the LACP counters you want to clear. Range is from 1 through 65535.           |  |  |  |
|                        | port                      | (Optional) Clears all LACP counters on the specified bundle or interface.                                                                                                 |  |  |  |
|                        | GigabitEthernet           | (Optional) Gigabit Ethernet interface. Use the <i>interface-path-id</i> argument to specify the Gigabit Ethernet interface whose LACP counters you want to clear.         |  |  |  |
|                        | TenGigE                   | (Optional) Ten Gigabit Ethernet interface. Use the <i>interface-path-id</i> argument to specify the Ten Gigabit Ethernet interface whose LACP counters you want to clear. |  |  |  |
|                        | POS                       | (Optional) Packet-over-SONET/SDH (POS) interface. Use the <i>interface-path-id</i> argument to specify the POS interface whose LACP counters you want to clear.           |  |  |  |
|                        | interface-path-id         | Physical interface or virtual interface.                                                                                                    |  |  |  |
|                        |                           | <b>Note</b> Use the <b>show interfaces</b> command to see a list of all interfaces currently configured on the router.                                                    |  |  |  |
| Command Default        |                           | For more information about the syntax for the router, use the question mark (?) online help function.                                                                     |  |  |  |
|                        | No default behavior or va | alues                                                                                                    |  |  |  |
| Command Modes          | EXEC                      |                                                                                                    |  |  |  |
| <b>Command History</b> | Release                   | Modification                                                                                                    |  |  |  |
|                        | Release 3.6.0             | This command was introduced.                                                                                                    |  |  |  |
|                        |                           |                                                                                                    |  |  |  |

|   | lsage | 121 | nu | 0  | INDC |
|---|-------|-----|----|----|------|
| u | Jauc. | uι  | แน | σı | шсэ  |

To use this command, you must be in a user group associated with a task group that includes the proper task IDs. If you suspect user group assignment is preventing you from using a command, contact your AAA administrator for assistance.

For the *interface-path-id* argument, use the following guidelines:

- If specifying a physical interface, the naming notation is *rack/slot/module/port*. The slash between values is required as part of the notation. An explanation of each component of the naming notation is as follows:
  - rack: Chassis number of the rack.
  - slot: Physical slot number of the line card.
  - module: Module number. A physical layer interface module (PLIM) is always 0.
  - port: Physical port number of the interface.
- If specifying a virtual interface, the number range varies, depending on interface type.

| Task ID          | Task ID                                                                             | Operations                |  |
|------------------|-------------------------------------------------------------------------------------|---------------------------|--|
|                  | bundle                                                                              | execute                   |  |
|                  | basic-services                                                                      | read, write               |  |
| Examples         | The following example shows how to clear RP/0/0/CPU0:router# <b>clear lacp coun</b> |                           |  |
| Related Commands | Command                                                                             | Description               |  |
|                  | show lacp counters, page 45                                                         | Displays LACP statistics. |  |

# interface (bundle)

To create a new bundle and enter interface configuration mode for that bundle, use the **interface (bundle)** command in global configuration mode. To delete a bundle, use the **no** form of this command.

interface {Bundle-Ether | Bundle-POS } bundle-id

no interface {Bundle-Ether | Bundle-POS } bundle-id

| Syntax Description | Bundle-Ether                                                               | Specifies or creates an Ethernet bundle interface.                                                                                                    |
|--------------------|----------------------------------------------------------------------------|----------------------------------------------------------------------------------------------------|
|                    | Bundle-POS                                                                 | Specifies or creates a POS bundle interface.                                                                                                    |
|                    | bundle-id                                                                  | Number from 1 to 65535 that identifies a particular bundle.                                                                                                    |
| ommand Default     | No bundle interface is con                                                 | figured.                                                                                                    |
| ommand Modes       | Global configuration (configuration)                                       | fig)                                                                                                    |
| ommand History     | Release                                                                    | Modification                                                                                                    |
|                    | Release 3.6.0                                                              | This command was introduced.                                                                                                    |
|                    | Release 3.9.0                                                              | The <b>Bundle-POS</b> keyword was added.                                                                                                    |
| sage Guidelines    | reference guides include th                                                | up associated with a task group that includes the proper task IDs. The command<br>he task IDs required for each command. If you suspect user group assignment i<br>g a command, contact your AAA administrator for assistance. |
| isk ID             | Task ID                                                                    | Operation                                                                                                    |
|                    | bundle                                                                     | read, write                                                                                                    |
| amples             | The following example sho                                                  | ows how to create an Ethernet bundle and enter interface configuration mode:                                                                                                    |
|                    | RP/0/0/CPU0:router# co<br>RP/0/0/CPU0:router(con<br>RP/0/0/CPU0:router(con | nfig) # interface Bundle-Ether 3                                                                                                    |
|                    | The following example she                                                  | ows how to create a new POS bundle and enter interface configuration mode:                                                                                                    |
|                    | RP/0/0/CPU0:router(con<br>RP/0/0/CPU0:router(con                           | fig) # interface Bundle-POS 10                                                                                                    |

**Related Commands** 

Command

show bundle, page 27

| Description                                    |
|------------------------------------------------|
| Displays information about configured bundles. |

#### lacp packet-capture

To capture LACP packets so that their information can be displayed by the **show lacp packet-capture** command, use the **lacp packet-capture** command in EXEC mode.

{**lacp packet-capture gigabitethernet** *interface-path-id* | **pos interface-path-id** | **tengige** *interface-path-id number-of-packets*}

To stop capturing LACP packets or to clear captured LACP packets, use the lacp packet-capture command in EXEC mode.

{lacp packet-capture [bundle-ether bundle-id] [bundle-pos bundle-id] [gigabitethernet interface-path-id] [pos interface-path-id] [tengige interface-path-id] clear | stop}

| Syntax Description | bundle-ether                                                      | Ethernet bundle interface specified by <i>bundle-id</i> .                                                                                      |  |  |
|--------------------|-------------------------------------------------------------------|----------------------------------------------------------------------------------------------------|--|--|
|                    | bundle-pos                                                        | Packet-over-SONET (POS) bundle interface specified by <i>bundle-id</i> .<br>Gigabit Ethernet interface specified by <i>interface-path-id</i> . |  |  |
|                    | GigabitEthernet                                                   |                                                                                                    |  |  |
|                    | POS                                                               | Packet-over-SONET (POS) interface specified by interface-path-id.                                                                              |  |  |
|                    | TenGigE                                                           | Ten Gigabit Ethernet interface specified by interface-path-id.                                                                                 |  |  |
|                    | <i>interface-path-id</i> Physical interface or virtual interface. |                                                                                                    |  |  |
|                    |                                                                   | <b>Note</b> Use the <b>show interfaces</b> command to see a list of all interfaces currently configured on the router.                         |  |  |
|                    |                                                                   | For more information about the syntax for the router, use the question mark (?) online help function.                                          |  |  |
|                    | bundle-id                                                         | Number specifying the bundle interface. The range is 1 to 65535.<br>Number of packets to capture.                                              |  |  |
|                    | number-of-packets                                                 |                                                                                                    |  |  |
|                    | clear                                                             | Clears all currently captured packets.                                                                                                    |  |  |
|                    | stop                                                              | Stops capturing packets.                                                                                                    |  |  |
| Command Default    | The default (no parameter                                         | s) executes globally for all interfaces on the line card.                                                                                      |  |  |
| Command Modes      | EXEC                                                              |                                                                                                    |  |  |
| Command History    | Release                                                           | Modification                                                                                                    |  |  |
|                    | Release 3.9.0                                                     | This command was introduced.                                                                                                    |  |  |

#### Usage Guidelines

To use this command, you must be in a user group associated with a task group that includes the proper task IDs. If you suspect user group assignment is preventing you from using a command, contact your AAA administrator for assistance.

The **lacp packet-capture** command captures transmitted and received LACP packets on a single bundle member interface. The contents of these packets can then be displayed by the **show lacp packet-capture** command. If the **lacp packet-capture** command is not issued, the **show lacp packet-capture** command does not display any information.

The **lacp packet-capture** command continues capturing LACP packets until the **stop** keyword is issued for that port or that bundle. Captured packets are stored and continue to be displayed until the **clear** keyword is issued for that port or that bundle.

LACP packets can only be captured for one port on a line card at a time. Starting a packet capture on a port implicitly stops and clears all packet-captures on all other ports on that line card.

To **stop** capturing LACP packets before the specified number of packets have been captured, issue the **stop** keyword.

If **stop** is specified for a single interface, packet capturing is stopped only on that interface.

If **stop** is specified for a bundle interface, packet capturing is stopped on all members of that bundle.

If **stop** is specified globally (the default - no parameters), packet capturing is stopped on all bundle interfaces on the router.

To **clear** all captured LACP packets that are stored for an interface, issue the **clear** keyword.

If **clear** is specified for a single interface, packets are cleared only on that interface.

If **clear** is specified for a bundle interface, packets are cleared on all members of that bundle.

If **clear** is specified globally (the default - no parameters), packets are cleared on all bundle interfaces on the router.

| Task ID  | Task ID                                            | Operations                                 |
|----------|----------------------------------------------------|--------------------------------------------|
|          | bundle                                             | read                                       |
|          |                                                    |                                            |
| Examples | The following example shows how to capture LAC     | P packets on a POS interface:              |
|          | RP/0/0/CPU0:router# lacp packet-capture pos        | 0/1/0/0 100                                |
|          | The following example shows how to stop capturing  | g LACP packets on a POS interface:         |
|          | RP/0/0/CPU0:router# lacp packet-capture pos        | 0/1/0/0 stop                               |
|          | The following example shows how to clear all captu | red LACP packets on a POS interface:       |
|          | RP/0/0/CPU0:router# lacp packet-capture pos        | 0/1/0/0 clear                              |
|          | The following example shows how to capture LAC     | P packets on a Gigabit Ethernet interface: |
|          | RP/0/0/CPU0:router# lacp packet-capture gig        | abitethernet 0/2/0/0 100                   |

The following example shows how to stop capturing LACP packets on a Gigabit Ethernet interface:

RP/0/0/CPU0:router# lacp packet-capture gigabitethernet 0/2/0/0 stop

#### **Related Commands**

| Command                           | Description                                                                                                    |  |
|-----------------------------------|----------------------------------------------------------------------------------------------------|--|
| show lacp io, page 47             | Displays the LACP transmission information that used by the transmitting device for sending packets on an interface. |  |
| show lacp packet-capture, page 50 | Displays the contents of LACP packets that are sent and received on an interface.                                    |  |
| lacp period short, page 23        | Enables a short period time interval for the transmission and reception of LACP packets.                             |  |

#### lacp period short

To enable a short period time interval for the transmission and reception of Link Aggregation Control Protocol (LACP) packets, use the **lacp period short** command in interface configuration mode. To return to the default short period, use the **no** form of this command.

lacp period short [receive interval] [transmit interval]

no lacp period short [receive interval] [transmit interval]

| Syntax Description | receive interval        | Time interval (in milliseconds) for receiving LACP packets when LACP short period is enabled. The range is 100 to 1000 and must be multiples of 100, such as 100, 200, 300, and so on.    |  |  |
|--------------------|-------------------------|----------------------------------------------------------------------------------------------------|--|--|
|                    | transmit interval       | Time interval (in milliseconds) for transmitting LACP packets when LACP short period is enabled. The range is 100 to 1000 and must be multiples of 100, such as 100, 200, 300, and so on. |  |  |
| Command Default    | The default is 1000.    |                                                                                                    |  |  |
| Command Modes      | Interface configuration |                                                                                                    |  |  |
| Command History    | Release                 | Modification                                                                                                    |  |  |
|                    | Release 3.6.0           | This command was introduced.                                                                                                    |  |  |
|                    | Release 3.9.0           | The keywords <b>transmit</b> and <b>receive</b> were added.                                                                                                    |  |  |
| Usage Guidelines   |                         | ou must be in a user group associated with a task group that includes the proper task<br>group assignment is preventing you from using a command, contact your AAA<br>nce.                |  |  |

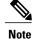

Only the default short period (1 second) is supported.

When you configure a custom LACP short period *transmit* interval at one end of a link, you must configure the same time period for the *receive* interval at the other end of the link.

Cisco IOS XR Interface and Hardware Component Command Reference for the Cisco XR 12000 Series Router

| Note |
|------|

You must always configure the *transmit* interval at both ends of the connection before you configure the *receive* interval at either end of the connection. Failure to configure the *transmit* interval at both ends first results in route flapping (a route going up and down continuously). When you remove a custom LACP short period, you must do it in reverse order. You must remove the *receive* intervals first and then the *transmit* intervals.

```
Task ID
```

 Task ID
 Operations

 bundle
 read, write

Examples

The following example shows how to enable a default Link Aggregation Control Protocol (LACP) short period on a Gigabit Ethernet interface:

```
RP/0/0/CPU0:router# config
RP/0/0/CPU0:router(config)# interface gigabitethernet 0/1/0/0
RP/0/0/CPU0:router(config-if)# lacp period short
RP/0/0/CPU0:router(config-if)# commit
```

The following example shows how to configure custom Link Aggregation Control Protocol (LACP) short period transmit and receive intervals at both ends of a connection:

```
RP/0/0/CPU0:router# config
RP/0/0/CPU0:router(config)# interface gigabitethernet 0/1/0/0
RP/0/0/CPU0:router(config-if)# lacp period short
RP/0/0/CPU0:router(config-if)# commit
```

```
RP/0/0/CPU0:router# config
RP/0/0/CPU0:router(config)# interface gigabitethernet 0/1/0/0
RP/0/0/CPU0:router(config-if)# lacp period short
RP/0/0/CPU0:router(config-if)# commit
```

```
RP/0/0/CPU0:router# config
RP/0/0/CPU0:router(config)# interface gigabitethernet 0/1/0/0
RP/0/0/CPU0:router(config-if)# lacp period short transmit 500
RP/0/0/CPU0:router(config-if)# commit
```

```
RP/0/0/CPU0:router# config
RP/0/0/CPU0:router(config)# interface gigabitethernet 0/1/0/0
RP/0/0/CPU0:router(config-if)# lacp period short transmit 500
RP/0/0/CPU0:router(config-if)# commit
```

```
RP/0/0/CPU0:router# config
RP/0/0/CPU0:router(config)# interface gigabitethernet 0/1/0/0
RP/0/0/CPU0:router(config-if)# lacp period short receive 500
RP/0/0/CPU0:router(config-if)# commit
```

```
RP/0/0/CPU0:router# config
RP/0/0/CPU0:router(config)# interface gigabitethernet 0/1/0/0
RP/0/0/CPU0:router(config-if)# lacp period short receive 500
RP/0/0/CPU0:router(config-if)# commit
```

I

| Command                           | Description                                                                                                    |  |
|-----------------------------------|----------------------------------------------------------------------------------------------------|--|
| show lacp io, page 47             | Displays the LACP transmission information that used by the transmitting device for sending packets on an interface. |  |
| show lacp packet-capture, page 50 | Displays the contents of LACP packets that are sent and received on an interface.                                    |  |
| lacp packet-capture, page 20      | Captures LACP packets so that their information can be displayed.                                                    |  |

# lacp system-priority

To configure the priority for the current system, enter the **lacp system-priority** command in global configuration mode. To return to the default LACP system-priority value, use the **no** form of this command.

no lacp system-priority priority

| Syntax Description                                    | <i>s</i> Priority for this system.<br>lower value is higher pr | Replace <i>priority</i> with a number. Range is from 0 through 65535. A riority.                                                         |
|-------------------------------------------------------|----------------------------------------------------------------|----------------------------------------------------------------------------------------------------|
| Command Default                                       | priority: 32768                                                |                                                                                                    |
| Command Modes                                         | Global configuration                                           |                                                                                                    |
| Command History                                       | Release                                                        | Modification                                                                                                    |
|                                                       | Release 3.6.0                                                  | This command was introduced.                                                                                                    |
| Usage Guidelines                                      |                                                                | a user group associated with a task group that includes the proper task<br>ment is preventing you from using a command, contact your AAA |
|                                                       |                                                                | of the LACP system ID, which is transmitted within each LACP packet.<br>bine to uniquely define a port within a LACP system.             |
| Task ID                                               | Task ID                                                        | Operations                                                                                                    |
|                                                       | bundle                                                         | read, write                                                                                                    |
| <b>Examples</b> The following example shows how to co |                                                                | o configure an LACP priority of 100 on a router:                                                                                         |
|                                                       | RP/0/0/CPU0:router(config)# <b>lac</b>                         | p system-priority 100                                                                                                    |
| Related Commands                                      | Command                                                        | Description                                                                                                    |
|                                                       | show lacp system-id, page 56                                   | Displays the local system ID used by the LACP.                                                                                           |
|                                                       | show lacp bundle, page 42                                      | Displays detailed information about LACP ports and their peers.                                                                          |
|                                                       | show lacp port, page 53                                        |                                                                                                    |

## show bundle

To display information about all bundles or a specific bundle of a particular type, use the **show bundle** command in EXEC configuration mode.

show bundle [{Bundle-Ether | Bundle-POS }bundle-id]

| Syntax Description | Bundle-Ether                                                                                                    | Displays information for the specified Ethernet bundle.                                                                                                    |  |
|--------------------|----------------------------------------------------------------------------------------------------|----------------------------------------------------------------------------------------------------|--|
|                    | Bundle-POS                                                                                                    | Displays information for the specified POS bundle.                                                                                                    |  |
|                    | bundle-id                                                                                                    | Number from 1 to 65535 that identifies a particular bundle.                                                                                                    |  |
| Command Default    | Information is displayed                                                                                                    | for all configured bundles.                                                                                                    |  |
| Command Modes      | EXEC (#)                                                                                                    |                                                                                                    |  |
| Command History    | Release                                                                                                    | Modification                                                                                                    |  |
|                    | Release 3.6.0                                                                                                    | This command was introduced.                                                                                                    |  |
|                    | Release 3.8.0                                                                                                    | The <b>reasons</b> keyword was removed.                                                                                                    |  |
|                    | Release 4.0.0                                                                                                    | The output for this command was replaced with a new format.                                                                                                    |  |
|                    | Release 4.1.0                                                                                                    | The following output fields were added:                                                                                                    |  |
|                    |                                                                                                    | Load-balancing                                                                                                    |  |
|                    |                                                                                                    | Cisco extensions                                                                                                    |  |
| Usage Guidelines   | To use this command, you must be in a user group associated with a task group that includes the pro<br>IDs. If you suspect user group assignment is preventing you from using a command, contact your A<br>administrator for assistance. |                                                                                                    |  |
|                    | To see information for all bundles configured on the router, use the <b>show bundle</b> form of the command.                                                                                                    |                                                                                                    |  |
|                    |                                                                                                    | specific bundle, use the <b>show bundle Bundle-Ether</b> <i>bundle-id</i> or <b>show bundle</b><br>rrm of the command with the number of the configured bundle. |  |
| Task ID            | Task ID                                                                                                    | Operation                                                                                                    |  |
|                    | bundle                                                                                                    | read                                                                                                    |  |

#### **Examples**

#### The following example shows output for all bundle interfaces that are configured on the router:

```
RP/0/0/CPU0:router# show bundle
Sun Mar 6 12:16:25.601 PST
Bundle-Ether10
  Status:
                                            Up
                                            1 / 1 / 2
  Local links <active/standby/configured>:
                                            1000000 (1000000) kbps
f866.f213.25a8 (Gi0/1/0/16)
  Local bandwidth <effective/available>:
  MAC address (source):
  Minimum active links / bandwidth:
                                            1 / 1 kbps
  Maximum active links:
  Wait while timer:
                                            2000 ms
  Load balancing:
                                            Default
                                            Operational
  LACP:
   Flap suppression timer:
                                            Off
    Cisco extensions:
                                            Disabled
  mLACP:
                                            Not configured
  IPv4 BFD:
                                            Not operational
                                            Off
   State:
    Fast detect:
                                            Enabled
    Start timer:
                                            Off
   Neighbor-unconfigured timer:
                                            Off
    Preferred min interval:
                                            150 ms
   Preferred multiple:
                                            3
   Destination address:
                                            Not Configured
  Port
                       Device
                                        State
                                                     Port ID
                                                                     B/W, kbps
    _____
                                                     -----
                        _____
                                        _____
  Gi0/1/0/9
                                                     0x0001, 0x0001
                                                                        1000000
                       Local
                                        Active
     Link is Active
  Gi0/1/0/10
                       Local
                                        Standby
                                                     0x0002, 0x0002
                                                                        1000000
     Link is Standby due to maximum-active links configuration
```

| Table 2 | 2: show | bundle | Field | Descriptions |
|---------|---------|--------|-------|--------------|
|---------|---------|--------|-------|--------------|

| Field             | Description                                                                                                    |
|-------------------|----------------------------------------------------------------------------------------------------|
| Bundle-typenumber | Full name of the bundle interface, where <i>type</i> is Ether (Ethernet) or POS, followed by the configured <i>number</i> of the bundle. |
| Status:           | State of the bundle on the local device, with one of the following possible values:                                                      |
|                   | <ul> <li>Admin down—The bundle has been configured<br/>to be shut down.</li> </ul>                                                       |
|                   | <ul> <li>Bundle shut—The bundle is holding all links in<br/>Standby state and will not support any traffic.</li> </ul>                   |
|                   | • Down—The bundle is operationally down. It has no Active members on the local device.                                                   |
|                   | •                                                                                                    |
|                   | <ul> <li>Nak—The local and peer devices cannot resolve a configuration error.</li> </ul>                                                 |

| Field                                                   | Description                                                                                                    |
|---------------------------------------------------------|----------------------------------------------------------------------------------------------------|
|                                                         | • Partner down—The partner system indicates that the bundle is unable to forward traffic at its end.                                                  |
|                                                         | • PE isolated—The bundle is isolated from the core.                                                                                                   |
|                                                         | • Up—The bundle has Active members on this device.                                                                                                    |
| Local links <active configured="" standby="">:</active> | The number of links on the device (from 0 to the maximum number of supported links for the bundle) in the format $x/y/z$ , with the following values: |
|                                                         | • <i>x</i> —Number of links in Active state on the bundle.                                                                                            |
|                                                         | • <i>y</i> —Number of links in Standby state on the bundle.                                                                                           |
|                                                         | • <i>z</i> —Total number of links configured on the bundle.                                                                                           |
| Local bandwidth <effective available="">:</effective>   | Bandwidth characteristics on the bundle in kilobits per second (kbps) in the format $x/y$ , with the following values:                                |
|                                                         | • <i>x</i> —Current bandwidth of the bundle (this effective bandwidth might be limited by configuration).                                             |
|                                                         | • <i>y</i> —Available bandwidth of the bundle that is the sum of the bandwidths of all of the locally active links.                                   |
| MAC address (source):                                   | Layer 2 MAC address on the bundle interface in the format xxxx.xxxx. The ( <i>source</i> ) of the address                                             |
|                                                         | is shown in parentheses with the following possible values:                                                                                           |
|                                                         | • Interface name—The MAC address is from the displayed member interface type and path.                                                                |
|                                                         | • Configured—The MAC address is explicity configured.                                                                                                 |
|                                                         | • Chassis pool—The MAC address is from the available pool of addresses for the chassis.                                                               |

I

| Description                                                                                                    |
|----------------------------------------------------------------------------------------------------|
| • [unknown MAC source 0]—No MAC address<br>could be assigned to the bundle. (You might see<br>this display if you have not completed your<br>bundle configuration.)                                           |
| Displays the following information in the format $x/y$ kbps, with the following values:                                                                                                    |
| • <i>x</i> —Minimum number of active links (from 1 to the maximum number of links supported on the bundle) that are required for the bundle to be operative.                                                  |
| • <i>y</i> —Minimum total bandwidth on active links (in kbps) that is required for the bundle to be operative.                                                                                                |
| • (partner)—Shows that the peer system's value is in use.                                                                                                    |
| Maximum number of links (from 1 to the maximum supported on a bundle) that can be active on the bundle.                                                                                                    |
| Amount of time (in milliseconds) that the system<br>allows for the Link Aggregation Control Protocol<br>(LACP) to negotiate on a "working"link, before<br>moving a "protect" or backup link to Standby state. |
| The default load balancing method for the system is used on the bundle.                                                                                                    |
| Displays whether or not Link Aggregation Control<br>Protocol (LACP) is active on the bundle, with the<br>following possible values:                                                                           |
| • Operational—All required configuration has been committed and LACP is in use on active members.                                                                                                    |
| • Not operational—LACP is not working because some mandatory configuration is missing on the bundle or on the active members of the bundle.                                                                   |
| • Not configured—None of the mandatory configuration for LACP has been committed on the bundle, and the LACP sub-fields are not displayed.                                                                    |
|                                                                                                    |

| Field                   | Description                                                                                                    |
|-------------------------|----------------------------------------------------------------------------------------------------|
| Flap suppression timer: | Displays the status of the flap suppression timer, with the following possible values:                                                                                                    |
|                         | • Off—The flap suppression timer is not configured using the <b>lacp switchover suppress-flaps</b> command.                                                                                         |
|                         | • <i>x</i> ms—Amount of time allowed (in milliseconds) for standby links to activate after a working link fails, before putting the link in Down state.                                             |
| Cisco extensions:       | Displays whether or not the Cisco-specific TLVs for LACP are enabled. The possible values are Enabled or Disabled.                                                                                  |
| mLACP:                  | mLACP is not supported on the platform.                                                                                                    |
| IPv4 BFD:               | Displays whether or not IPv4-based bidirectional<br>forwarding (BFD) is operating on the bundle<br>interface, with the following possible values:                                                   |
|                         | • Operational—All required configuration has<br>been committed for IPv4 BFD, and it is in use<br>on the bundle.                                                                                     |
|                         | • Not operational—IPv4 BFD is not working<br>because some mandatory configuration is<br>missing on the bundle or on the active members<br>of the bundle.                                            |
|                         | • Not configured—None of the mandatory configuration for IPv4 BFD has been committed on the bundle, and the BFD sub-fields are not displayed.                                                       |
| State:                  | When BFD is enabled, displays the state of BFD sessions on the bundle from the sessions running on bundle members that is communicated to interested protocols, with the following possible values: |
|                         | • Down—The configured minimim threshold for active links or bandwidth for BFD bundle members is not available so BFD sessions are down.                                                             |
|                         | • Off—BFD is not configured on bundle members.                                                                                                    |

I

| Field                        | Description                                                                                                    |
|------------------------------|----------------------------------------------------------------------------------------------------|
|                              | • Up—BFD sessions on bundle members are up because the minimum threshold for the number of active links or bandwidth is met.                                                                                                    |
| Fast detect:                 | Displays whether or not BFD fast detection is<br>configured on the bundle, with the following possible<br>values:                                                                                                    |
|                              | • Enabled—The <b>bfd fast-detect</b> command is configured on the bundle.                                                                                                    |
|                              | • Disabled—The <b>bfd fast-detect</b> command is not configured on the bundle.                                                                                                    |
| Start timer:                 | Displays status of the BFD start timer that is<br>configured using the <b>bfd address-family ipv4 timers</b><br><b>start</b> command, with the following possible values:                                                                                                    |
|                              | • <i>x</i> s—Number of seconds (from 60 to 3600) after<br>startup of a BFD member link session to wait<br>for the expected notification from the BFD peer<br>to be received, so that the session can be<br>declared up. If the SCN is not received after that<br>period of time, the BFD session is declared<br>down.                                     |
|                              | • Off—The start timer is not configured, and a BFD session is only declared Down upon notification from the BFD server.                                                                                                    |
| Neighbor-unconfigured timer: | Displays status of the BFD start timer that is<br>configured using the <b>bfd address-family ipv4 timers</b><br><b>nbr-unconfig</b> command, with the following possible<br>values:                                                                                                    |
|                              | • <i>x</i> s—Number of seconds (from 60 to 3600) to wait after receipt of notification that the BFD configuration has been removed by a BFD neighbor, so that any configuration inconsistency between the BFD peers can be fixed. If the BFD configuration issue is not resolved before the specified timer is reached, the BFD session is declared down. |
|                              | • Off—The neighbor-unconfigured timer is not configured, and a BFD session is only declared Down upon notification from the BFD server.                                                                                                    |

| Field                   | Description                                                                                                    |
|-------------------------|----------------------------------------------------------------------------------------------------|
| Preferred min interval: | Number of milliseconds (in the format $x$ ms) as the minimum control packet interval for BFD sessions. The range is 15 to 30000.                                                                                                    |
| Preferred multiple:     | Value of the multiplier (from 2 to 50) that is used for<br>echo failure detection, which specifies the maximum<br>number of echo packets that can be missed before a<br>BFD session is declared Down.                                          |
| Destination address:    | Destination IP address for BFD sessions on bundle<br>member links that is configured using the <b>bfd</b><br><b>address-family ipv4 destination</b> command. "Not<br>configured" is displayed when no destination IP<br>address is configured. |
| Port                    | Name of the local interface port that is configured to<br>be a bundle member The possible values are the<br>shortened interface name or a text string.                                                                                         |
| Device                  | Label Distribution Protocol (LDP) address of the device where the interface port is located, with the following possible values:                                                                                                    |
|                         | • <i>address</i> —IP address of the device.                                                                                                    |
|                         | • Local—Interface port is on the local device.                                                                                                    |
| State                   | Status of the port, with one of the following possible values                                                                                                    |
|                         | • Active—Link can send and receive traffic.                                                                                                    |
|                         | • BFD Running—Link is inactive because BFD is down or has not been fully negotiated.                                                                                                    |
|                         | <ul> <li>Configured—Link is not operational or remains<br/>down due to a configuration mismatch. The link<br/>is not available for switchover from failure of<br/>an active link.</li> </ul>                                                   |
|                         | • Hot Standby—Link is ready to take over if an active link fails and can immediately transition to Active state without further exchange of LACP protocol data units (PDUs).                                                                   |
|                         | • Negotiating—Link is in the process of LACP<br>negotiation and is being held in a lower LACP<br>state by the peer (for example, because the link<br>is Standby on the peer.)                                                                  |

| Field        | Description                                                                                                    |
|--------------|----------------------------------------------------------------------------------------------------|
|              | • Standby—Link is not sending or receiving traffic, but is available for swithchover from failure of an active link.      |
| Port ID      | ID of the interface port in the format $x/y$ , with the following values:                                                 |
|              | • <i>x</i> —Port priority as a 2-byte hexadecimal value.                                                                  |
|              | • <i>y</i> —Link ID as a 2-byte hexadecimal value.                                                                        |
| B/W, kbps    | Bandwidth of the interface port in kilobits per second.                                                                   |
| State reason | Text string that is displayed beneath the bundle<br>member listing explaining why a link has not reached<br>Active state. |

#### Table 3: State Reasons

| Reason                                                        | Description                                                                                                    |
|---------------------------------------------------------------|----------------------------------------------------------------------------------------------------|
| BFD session is unconfigured on the remote end                 | The link is in BFD Running state because LACP is negotiated but the BFD session from the remote device has been unconfigured.                                 |
| BFD state of this link is Down                                | The link is in BFD Running state because LACP is negotiated but the BFD session between the local system and the remote device is Down.                       |
| Bundle has been shut down                                     | The link is in Configured state because the bundle it<br>is configured as a member of is administratively<br>down.                                            |
| Bundle interface is not present in configuration              | The link is in Configured state because the bundle it<br>is configured as a member of has not itself been<br>configured.                                      |
| Bundle is in the process of being created                     | The link is in Configured state because the bundle it is configured as a member of is still being created.                                                    |
| Bundle is in the process of being deleted                     | The link is in Configured state because the bundle it is configured as a member of is being deleted.                                                          |
| Bundle is in the process of being replicated to this location | The link is in Configured state because the bundle it<br>is configured as a member of is still being replicated<br>to the linecard where the link is located. |

| Reason                                                                  | Description                                                                                                    |
|-------------------------------------------------------------------------|----------------------------------------------------------------------------------------------------|
| Forced switchover to the mLACP peer                                     | The link is in Configured state because it has been<br>brought down as part of a forced switchover to the<br>mLACP peer PoA. This happens only when brute<br>force switchovers are configured.                                                                                                    |
| ICCP group is isolated from the core network                            | The link is in Configured state because there is no<br>connectivity through the network core for the ICCP<br>group that the link and its bundle are part of.<br>Therefore, the link has been brought down to prevent<br>any traffic being sent by the LACP partner device.                              |
| Incompatible with other links in the bundle<br>(bandwidth out of range) | The link is in Configured state because its bandwidth<br>is incompatible with other links configured to be in<br>the same bundle. The bandwidth may be too high or<br>too low.                                                                                                    |
| LACP shutdown is configured for the bundle                              | The link is in Standby state because the bundle is configured with LACP shutdown.                                                                                                    |
| Incompatible with other links in the bundle (LACP vs non-LACP)          | The link is in Configured state because its use of LACP is incompatible with other links configured in the same bundle. Some links might be running LACP while others are not.                                                                                                    |
| Link is Attached and has not gone Collecting (reason<br>unknown)        | The link is in Negotiating state because the mLACP<br>peer PoA has not indicated that the link has gone<br>Collecting in the Mux machine. This could be because<br>of an issue between the mLACP peer and its LACP<br>partner or because this state has not been<br>communicated to the local system.   |
| Link is Collecting and has not gone Distributing (reason unknown)       | The link is in Negotiating state because the mLACP<br>peer PoA has not indicated that the link has gone<br>Distributing in the Mux machine. This could be<br>because of an issue between the mLACP peer and its<br>LACP partner or because this state has not been<br>communicated to the local system. |
| Link is being removed from the bundle                                   | The link is being removed from the bundle and remains in Configured state while this happens.                                                                                                    |
| Link is Defaulted; LACPDUs are not being received from the partner      | The link is in Configured state because no LACPDUs are being received from the LACP partner device. Either the partner is not transmitting or the packets are getting lost.                                                                                                    |
| Link is down                                                            | The link is in Configured state because it is operationally or administratively down.                                                                                                    |

| Reason                                                           | Description                                                                                                    |
|------------------------------------------------------------------|----------------------------------------------------------------------------------------------------|
| Link is Expired; LACPDUs are not being received from the partner | The link is in Negotiating state because no LACPDUs<br>have been received from the LACP Partner device in<br>the Current-While period and the link is now marked<br>as Expired in the Receive machine.                 |
| Link is in the process of being created                          | The link is in Configured state because the member configuration is still being processed.                                                                                                    |
| Link is marked as Standby by mLACP peer                          | The link is in Standby state because this has been indicated by the mLACP peer PoA.                                                                                                    |
| Link is Not Aggregatable (reason unknown)                        | The link is in Configured state because it is marked<br>as an Individual link by the mLACP peer PoA.                                                                                                    |
| Link is not operational as a result of mLACP negotiations        | mLACP negotiations with the peer have led to this<br>link being kept in Configured state. This is likely to<br>indicate a misconfiguration between the two peer<br>devices.                                            |
| Link is Standby; bundle has more links than are supported        | The link is in Standby state because the number of links in Selected state has already reached the hard platform limit on the number of active links.                                                                  |
| Link is Standby due to maximum-active links configuration        | The link is in Standby state because the number of links in Selected state has already reached the configured maximum active links threshold.                                                                          |
| Link is waiting for BFD session to start                         | The link is in BFD Running state because LACP is negotiated but the BFD session has not started from the remote device.                                                                                                |
| Loopback: Actor and Partner have the same System ID and Key      | The link is in Configured state because a loopback<br>condition has been detected on the link—two links<br>configured to be members of the bundle are actually<br>connected to each other.                             |
| Not enough links available to meet minimum-active threshold      | The link is in Standby state because there are not<br>enough selectable links (i.e. links which meet the<br>criteria to be marked Selected within the bundle) to<br>meet the minimum active links/bandwidth threshold. |
| Partner has marked the link as Not Aggregatable                  | The link is in Configured state because it is marked<br>as an Individual link by the LACP partner device.                                                                                                    |
| Partner has not advertised that it is Collecting                 | The link is in Negotiating state because the LACP partner device has not advertised that the link is in Collecting state in its LACPDUs.                                                                               |

| Reason                                                                | Description                                                                                                    |
|-----------------------------------------------------------------------|----------------------------------------------------------------------------------------------------|
| Partner has not echoed the correct parameters for this link           | The link is in Negotiating state because the LACP partner device has not correctly echoed the local system's port information in the LACPDUs it is sending.                                                                                                    |
| Partner is not Synchronized (Waiting, not Selected, or out-of-date)   | The link is in Negotiating state because the mLACP<br>peer PoA has not indicated that its LACP partner<br>device is Synchronized. This could be because the<br>devices are genuinely not Synchronized or because<br>this state has not been communicated to the local<br>system.                                                                                                    |
| Partner is not Synchronized (Waiting, Standby, or<br>LAG ID mismatch) | The link is in Negotiating state because the LACP<br>partner device has not indicated that it is<br>Synchronized in the LACPDUs it is sending. On the<br>partner device the link could still be waiting for the<br>Wait-While timer to expire, it could be held in<br>Standby state, or there could be a misconfiguration<br>leading to a LAG ID mismatch between links<br>configured to be within the same bundle. |
| Partner System ID/Key do not match that of the Selected links         | The link is in Configured state because the System<br>ID or Operational Key specified by the LACP partner<br>device does not match that seen on other Selected<br>links within the same bundle. This probably indicates<br>a misconfiguration.                                                                                                    |
| Wait-while timer is running                                           | The link is in Configured state because the<br>Wait-While timer is still running and the new state<br>has not yet been determined.                                                                                                    |

| Command                     | Description                                                                                |
|-----------------------------|--------------------------------------------------------------------------------------------|
| interface (bundle), page 18 | Specifies or creates a new bundle and enters interface configuration mode for that bundle. |

## show bundle brief

To display summary information about all configured bundles, use the **show bundle brief** command in EXEC configuration mode.

show bundle brief

- **Syntax Description** This command has no arguments or keywords.
- **Command Default** Information for all configured bundles is displayed.

Command Modes EXEC (#)

| Command History | Release       | Modification                 |
|-----------------|---------------|------------------------------|
|                 | Release 4.0.0 | This command was introduced. |

### **Usage Guidelines**

To use this command, you must be in a user group associated with a task group that includes the proper task IDs. If you suspect user group assignment is preventing you from using a command, contact your AAA administrator for assistance.

| Task ID | Task ID | Operation |
|---------|---------|-----------|
| -       | bundle  | read      |

**Examples** 

The following examples shows the status of two bundles, BE16 and BE100, that are configured on the router. Both are Ethernet bundles and only bundle 16 is Up:

```
RP/0/0/CPU0:router# show bundle brief
Thu Mar 3 14:40:35.167 PST
```

| Name     | IG              | State                    | LACP     | BFD     | Links              | I         | Local b/w,        | 1    |
|----------|-----------------|--------------------------|----------|---------|--------------------|-----------|-------------------|------|
|          |                 |                          |          |         | act/stby/c         | cfgd      | kbps              | 1    |
|          |                 |                          |          | -       |                    |           |                   | ·    |
| BE16     | -               | Up                       | On       | Off     | 1 / 1              | / 2       | 1000000           |      |
| BE100    | -               | Down                     | Off      | Off     | 0 / 0              | ) / 0     | 0                 | 1    |
| Table 4. | alsons have dla | Ind of Eight Description | tinne me | ~ 20 da | a antile a a the a | Salda ale | ناء ماله من مسجده | a.1. |

Table 4: show bundle brief Field Descriptions, page 38 describes the fields shown in the display.

Table 4: show bundle brief Field Descriptions

| Field | Description                                                                    |
|-------|--------------------------------------------------------------------------------|
| Name  | Abbreviated name of the bundle interface, with the following possible formats: |

| Field | Description                                                                                                    |
|-------|----------------------------------------------------------------------------------------------------|
|       | • BE <i>x</i> —Ethernet bundle with ID number <i>x</i> .                                                                                                    |
|       | • BPy—POS bundle with ID number y.                                                                                                    |
| IG    | Interchassis group ID (if configured) of which the bundle is a member.                                                                                                    |
| State | State of the bundle on the local device, with the following possible values:                                                                                                    |
|       | • Admin down—The bundle has been configured to be shut down.                                                                                                    |
|       | • Bundle shut—The bundle is holding all links in Standby state and will not support any traffic.                                                                                                    |
|       | • Down—The bundle is operationally down. It has no Active members on the local device.                                                                                                    |
|       | •                                                                                                    |
|       | <ul> <li>Nak—The local and peer devices cannot resolve<br/>a configuration error.</li> </ul>                                                                                                    |
|       | • Partner down—The partner system indicates that the bundle is unable to forward traffic at its end.                                                                                                    |
|       | • PE isolated—The bundle is isolated from the core.                                                                                                    |
|       | • Up—The bundle has Active members on this device.                                                                                                    |
| LACP  | Status of the Link Aggregation Control Protocol<br>(LACP) on the bundle, with the following possible<br>values:                                                                                              |
|       | • On—LACP is in use on the bundle.                                                                                                    |
|       | • Off—LACP is not active.                                                                                                    |
| BFD   | When BFD is enabled, displays the state of BFD<br>sessions on the bundle from the sessions running on<br>bundle members that is communicated to interested<br>protocols, with the following possible values: |
|       | • Down—The configured minimim threshold for<br>active links or bandwidth for BFD bundle<br>members is not available so BFD sessions are<br>down.                                                             |

I

| Field               | Description                                                                                                    |
|---------------------|----------------------------------------------------------------------------------------------------|
|                     | <ul> <li>Off—BFD is not configured on bundle members.</li> <li>Up—BFD sessions on bundle members are up because the minimum threshold for the number</li> </ul> |
|                     | of active links or bandwidth is met.                                                                                                    |
| Links act/stby/cfgd | Number of links on the bundle with a particular status in the format $x/y/z$ , with the following values:                                                       |
|                     | • <i>x</i> —Number of links in Active state on the bundle for the local device (from 1 to the maximum number of links supported on the bundle).                 |
|                     | • <i>y</i> —Number of links in Standby state on the bundle for the local device (from 1 to the maximum number of links supported on the bundle).                |
|                     | • <i>z</i> —Total number of links configured on the bundle for the local device (from 1 to the maximum number of links supported on the bundle).                |
| Local b/w, kbps     | Current bandwidth of the bundle on the local device<br>(this effective bandwidth might be limited by<br>configuration).                                         |

| Kelated Lommands | Re | ated | Commands |
|------------------|----|------|----------|
|------------------|----|------|----------|

| Command              | Description                                    |
|----------------------|------------------------------------------------|
| show bundle, page 27 | Displays information about configured bundles. |

# show bundle replication bundle-ether

To display the replication status of a link bundle interface, use the **show bundle replication bundle-ether** command in EXEC mode.

show bundle replication bundle-ether bundle\_id [all] [in-progress] [pending]

| Syntax Description |                                           |                                                                                                    |
|--------------------|-------------------------------------------|----------------------------------------------------------------------------------------------------|
| Syntax Description | all                                       | Shows replication status for all nodes.                                                                                                    |
|                    | in-progress                               | Shows only nodes with replication in progress.                                                                                                    |
|                    | pending                                   | Shows only nodes pending replication.                                                                                                    |
| Command Default    | No default behavior or v                  | /alues                                                                                                    |
| Command Modes      | EXEC                                      |                                                                                                    |
| Command History    | Release                                   | Modification                                                                                                    |
|                    | Release 3.9.0                             | This command was introduced.                                                                                                    |
| Usage Guidelines   |                                           | ou must be in a user group associated with a task group that includes the proper task group assignment is preventing you from using a command, contact your AAA nce. |
| Task ID            | Task ID                                   | Operations                                                                                                    |
|                    | bundle                                    | read                                                                                                    |
| Examples           | The following example RP/0/0/CPU0:router# | shows how to<br>show bundle replication bundle-ether 1 all                                                                                                    |

## show lacp bundle

To display detailed information about Link Aggregation Control Protocol (LACP) ports and their peers, enter the **show lacp bundle** command in EXEC mode.

show lacp bundle {Bundle-Ether| bundle-POS} bundle-id

| c Description | Bundle-Ether bundle-id                                                                                                    | (Optional) Specifies the number of the Ethernet bundle whose information you want to display. Range is 1 through 65535.                                                                                                    |
|---------------|----------------------------------------------------------------------------------------------------|----------------------------------------------------------------------------------------------------|
|               | Bundle-POS bundle-id                                                                                                    | (Optional) Specifies the number of the POS bundle whose information you want to display. Range is 1 through 65535.                                                                                                    |
| and Default   | No default behavior or values                                                                                                    |                                                                                                    |
| and Modes     | EXEC                                                                                                    |                                                                                                    |
| and History   | Release                                                                                                    | Modification                                                                                                    |
|               | Release 3.6.0                                                                                                    | This command was introduced.                                                                                                    |
| Guidelines    |                                                                                                    | ist be in a user group associated with a task group that includes the proper tas<br>b assignment is preventing you from using a command, contact your AAA                                                                                                    |
| Guidelines    | IDs. If you suspect user group                                                                                                    |                                                                                                    |
|               | IDs. If you suspect user group administrator for assistance.                                                                                                    | o assignment is preventing you from using a command, contact your AAA                                                                                                    |
|               | IDs. If you suspect user group<br>administrator for assistance.           Task ID           bundle                                                                                                    | Operations                                                                                                    |
| D             | IDs. If you suspect user group<br>administrator for assistance.           Task ID           bundle           The following example shows                                                                                                    | Operations read                                                                                                    |
| D             | IDs. If you suspect user group<br>administrator for assistance.<br>Task ID<br>bundle<br>The following example shows<br>RP/0/0/CPU0:router# show<br>Flags: A - Device is in A<br>S - Device sends F<br>D - Port is using<br>E - Information ab<br>State: 0 - Port is Not Ag<br>2 - Port is In Syn | Operations         read         s how to display LACP information for a specific Ethernet Bundle:         lacp bundle Bundle-Ether 1         Active mode. P - Device is in Passive mode.         PDUs at slow rate. F - Device sends PDUs at fast rate.         default values for partner information         pour partner has expired         ggregatable. 1 - Port is Out Of Sync with peer.         to with peer. |
| D             | IDs. If you suspect user group<br>administrator for assistance.<br>Task ID<br>bundle<br>The following example shows<br>RP/0/0/CPU0:router# show<br>Flags: A - Device is in A<br>S - Device sends F<br>D - Port is using<br>E - Information ab<br>State: 0 - Port is Not Ag<br>2 - Port is In Syn | Operations         read         s how to display LACP information for a specific Ethernet Bundle:         lacp bundle Bundle-Ether 1         Active mode. P - Device is in Passive mode.         PDUs at slow rate. F - Device sends PDUs at fast rate.         default values for partner information         pout partner has expired         gregatable. 1 - Port is Out Of Sync with peer.                        |

| 0                 | 0800.453 | a.651d      | 1       | 620 | 000 | 32      |                                        |
|-------------------|----------|-------------|---------|-----|-----|---------|----------------------------------------|
| Port              | State    | Flags       | Port ID |     | Кеу | System- | ID                                     |
| Gi0/0/2/0<br>PEER | 1<br>0   | ASDE<br>PSD | ,       |     |     | ,       | 08-00-45-3a-65-01<br>00-00-00-00-00-00 |

### Table 5: show lacp bundle Field Descriptions

| Field   | Description                                                                                                    |
|---------|----------------------------------------------------------------------------------------------------|
| Flags   | Describes the possible flags that may apply to a device<br>or port, under the "Flags" field.                                                               |
| State   | Describes the possible flags that may apply the port state, under the "State" field.                                                                       |
| Port    | Port identifier, in the <i>rack/slot/module/port</i> notation.                                                                                             |
| State   | Provides information about the state of the specified port. Possible flags are:                                                                            |
|         | • 0—Port is not aggregatable.                                                                                                    |
|         | • 1—Port is out of sync with peer.                                                                                                    |
|         | • 2—Port is in sync with peer.                                                                                                    |
|         | • 3—Port is collecting.                                                                                                    |
|         | • 4—Port is collecting and distributing.                                                                                                    |
| Flags   | Provides information about the state of the specified device or port. Possible flags are:                                                                  |
|         | • A—Device is in Active mode.                                                                                                    |
|         | • P—Device is in Passive mode.                                                                                                    |
|         | • S—Device requests peer to send PDUs at a slow rate.                                                                                                    |
|         | • F—Device requests peer to send PDUs at a fast rate.                                                                                                    |
|         | • D—Port is using default values for partner information.                                                                                                  |
|         | • E—Information about partner has expired.                                                                                                    |
| Port ID | Port identifier, expressed in the format <i>Nxnnnn</i> . <i>N</i> is the port priority, and <i>nnnn</i> is the port number assigned by the sending router. |
| Кеу     | Two-byte number associated with the specified link<br>and aggregator. Each port is assigned an operational                                                 |

| Field     | Description                                                                                                    |
|-----------|----------------------------------------------------------------------------------------------------|
|           | key. The ability of one port to aggregate with another<br>is summarized by this key. Ports which have the same<br>key select the same bundled interface. The system<br>ID, port ID and key combine to uniquely define a port<br>within a LACP system. |
| System-ID | System identifier. The system ID is a LACP property<br>of the system which is transmitted within each LACP<br>packet together with the details of the link.                                                                                           |

| S | Command              | Description                                       |
|---|----------------------|---------------------------------------------------|
|   | bundle id, page 6    | Adds a port to an aggregated interface or bundle. |
|   | show bundle, page 27 | Displays information about configured bundles.    |

## show lacp counters

To display Link Aggregation Control Protocol (LACP) statistics, enter the **show lacp counters** command in EXEC mode.

show lacp counters {Bundle-Ether| bundle-POS} bundle-id

| ription | <b>Bundle-Ether</b> <i>b</i>                                                                                                    | bundle-id                                                                          |                                                  | e Ethernet bun<br>ith a bundle ic                                                                    |                                                                     |                              |                            |           | ac   |
|---------|----------------------------------------------------------------------------------------------------|------------------------------------------------------------------------------------|--------------------------------------------------|----------------------------------------------------------------------------------------------------|---------------------------------------------------------------------|------------------------------|----------------------------|-----------|------|
|         | Bundle-POS bi                                                                                                    | undle-id                                                                           |                                                  | e POS bundle<br>ith a bundle ic                                                                      |                                                                     |                              |                            |           |      |
| fault   | No default behav                                                                                                    | vior or values                                                                     |                                                  |                                                                                                    |                                                                     |                              |                            |           |      |
| des     | EXEC                                                                                                    |                                                                                    |                                                  |                                                                                                    |                                                                     |                              |                            |           |      |
| tory    | Release                                                                                                    |                                                                                    |                                                  | Modification                                                                                         | 1                                                                   |                              |                            |           | <br> |
|         | -                                                                                                    |                                                                                    |                                                  |                                                                                                    |                                                                     |                              |                            |           |      |
| S       | To use this comm<br>IDs. If you suspend<br>administrator for                                                                                    | ect user group                                                                     |                                                  |                                                                                                    | ed with a                                                           | ı task g                     | roup that ir               |           | tasl |
| ines    | To use this comm<br>IDs. If you suspe                                                                                                    | ect user group                                                                     |                                                  | group associat<br>preventing yo                                                                      | ed with a                                                           | ı task g                     | roup that ir               |           | tasl |
| lines   | To use this comm<br>IDs. If you suspe<br>administrator for                                                                                      | ect user group                                                                     |                                                  | group associat<br>preventing yo                                                                      | ed with a<br>u from u                                               | ı task g                     | roup that ir               |           |      |
| lines   | To use this comm<br>IDs. If you suspe<br>administrator for<br>Task ID                                                                           | ect user group<br>assistance.                                                      | assignment is                                    | group associat<br>preventing yo<br><b>Oper</b><br>read                                               | ed with a<br>u from u<br>ations                                     | task g                       | roup that ir<br>command, o |           | tas  |
| lines   | To use this comm<br>IDs. If you suspe<br>administrator for<br><b>Task ID</b><br>bundle                                                          | ect user group<br>assistance.                                                      | assignment is                                    | group associat<br>preventing yo<br>Oper<br>read<br>y LACP count                                      | ed with a<br>u from u<br>ations<br>ers on an                        | task g                       | roup that ir<br>command, o |           |      |
| lines   | To use this comm<br>IDs. If you suspe<br>administrator for<br>Task ID<br>bundle<br>The following ex<br>RP/0/0/CPU0:ro<br>Bundle-Ether1          | xample shows                                                                       | assignment is<br>how to display<br>lacp counters | group associat<br>preventing yo<br>Oper<br>read<br>y LACP count<br>s bundle-eth<br>Marke             | ed with a<br>u from us<br>ations<br>ers on an<br>er 1<br>r          | task g<br>sing a d<br>Ethern | roup that ir<br>command, o | contact y |      |
| lines   | To use this comm<br>IDs. If you susper<br>administrator for<br>Task ID<br>bundle<br>The following ex<br>RP/0/0/CPU0:ro                          | xample shows                                                                       | assignment is<br>how to display<br>lacp counters | group associat<br>preventing yo<br>Oper<br>read<br>y LACP count<br>s bundle-eth<br>Marke             | ed with a<br>u from us<br>ations<br>ers on an<br>er 1<br>r          | task g<br>sing a d<br>Ethern | roup that ir<br>command, o | contact y |      |
| lines   | To use this comm<br>IDs. If you suspe<br>administrator for<br>Task ID<br>bundle<br>The following ex<br>RP/0/0/CPU0:ro<br>Bundle-Ether1          | xample shows                                                                       | how to display<br>lacp counters                  | group associat<br>preventing yo<br>Oper<br>read<br>y LACP count<br>s bundle-eth<br>Marke<br>Received | ed with a<br>u from us<br>ations<br>ers on an<br>er 1<br>r<br>Resp. | task g<br>sing a d<br>Ethern | roup that ir<br>command, o | contact y | tas  |
| ines    | To use this comm<br>IDs. If you susper<br>administrator for<br>Task ID<br>bundle<br>The following ex<br>RP/0/0/CPU0:ro<br>Bundle-Ether1<br>Port | ct user group<br>rassistance.<br>cample shows<br>puter# show<br>LACPDD<br>Sent<br> | how to display<br>lacp counters                  | group associat<br>preventing yo<br>Oper<br>read<br>y LACP count<br>s bundle-eth<br>Marke<br>Received | ed with a<br>u from us<br>ations<br>ers on an<br>er 1<br>r<br>Resp. | task g<br>sing a d<br>Ethern | net bundle:                | ared      |      |

| Field   | Description                                                                                                    |
|---------|----------------------------------------------------------------------------------------------------|
| LACPDUs | Provides the following statistics for Link Aggregation<br>Control Protocol data units (LACPDUs):                                                                         |
|         | • Port                                                                                                    |
|         | • Sent                                                                                                    |
|         | • Received                                                                                                    |
|         | • Last Cleared                                                                                                    |
|         | • Excess                                                                                                    |
|         | • Pkt Errors                                                                                                    |
|         |                                                                                                    |
| Marker  | Provides the following statistics for marker packets:                                                                                                    |
|         | • Received                                                                                                    |
|         | • Resp. Sent                                                                                                    |
|         | Last Cleared                                                                                                    |
|         | • Excess                                                                                                    |
|         | • Pkt Errors                                                                                                    |
|         | <b>Note</b> The Marker Protocol is used by IEEE 802.3ad bundles to ensure that data no longer is transmitted on a link when a flow is redistributed away from that link. |

### Table 6: show lacp counters Field Descriptions

| <b>Related Commands</b> | Command                      | Description                                                                                                    |
|-------------------------|------------------------------|----------------------------------------------------------------------------------------------------|
|                         | clear lacp counters, page 16 | Clears LACP counters for all members of all bundles, all members of a specific bundle, or for a specific port. |

## show lacp io

To display the Link Aggregation Control Protocol (LACP) transmission information that used by the transmitting device for sending packets on an interface, use the **show lacp io** command in EXEC mode.

show lacp io {Bundle-Ether| bundle-POS} bundle-id {GigabitEthernet| POS| TenGigE} interface-path-id

| Syntax Description | Bundle-Ether bundle-id                                       | (Optional) Displays information for the Ethernet bundle interface with the specified <i>bundle-id</i> . The range is 1 through 65535. |
|--------------------|--------------------------------------------------------------|----------------------------------------------------------------------------------------------------|
|                    | Bundle-POS bundle-id                                         | (Optional) Displays information for the POS bundle interface with the specified <i>bundle-id</i> . The range is 1 through 65535.      |
|                    | GigabitEthernet                                              | (Optional) Displays information for the Gigabit Ethernet interface with the specified <i>interface-path-id</i> .                      |
|                    | TenGigE                                                      | (Optional) Displays information for the Ten Gigabit Ethernet interface with the specified <i>interface-path-id</i> .                  |
|                    | POS                                                          | (Optional) Displays information for the POS interface with the specified <i>interface-path-id</i> .                                   |
|                    | interface-path-id                                            | Physical interface or virtual interface.                                                                                              |
|                    |                                                              | <b>Note</b> Use the <b>show interfaces</b> command to see a list of all interfaces currently configured on the router.                |
|                    |                                                              | For more information about the syntax for the router, use the question mark (?) online help function.                                 |
| Command Default    | The default takes no param                                   | eters and displays information for all actively transmitting interfaces.                                                              |
| Command Modes      | EXEC                                                         |                                                                                                    |
| Command History    | Release                                                      | Modification                                                                                                    |
|                    | Release 3.9.0                                                | This command was introduced.                                                                                                    |
| Usage Guidelines   | IDs. If you suspect user gro<br>administrator for assistance |                                                                                                    |
|                    | This command displays inf                                    | formation only for interfaces that are actively transmitting packets.                                                                 |

| Task ID  | Task ID Operations                                                                                                    |
|----------|----------------------------------------------------------------------------------------------------|
|          | bundle read                                                                                                    |
| Examples | The following example shows how to display Link Aggregation Control Protocol (LACP) information for                                                                                                    |
| -        | the Ethernet bundle interface with bundle ID 28.                                                                                                    |
|          | RP/0/0/CPU0:router# show lacp io bundle-ether 28                                                                                                    |
|          | Thu Jun 18 16:28:54.068 PST                                                                                                    |
|          | Bundle-Ether28                                                                                                    |
|          | Interface GigabitEthernet0/1/5/6                                                                                                    |
|          | Interface handle: 0x01180100<br>Interface media type: Ethernet<br>Fast periodic interval: 1000ms<br>Source MAC address: 0015.63c0.b3b8<br>Actor system: 0x8000, 00-15-63-c0-b0-04<br>Actor key: 0x001c<br>Actor port: 0x8000, 0x0001<br>Actor state: Act (T/o) Agg Sync Coll Dist (Def) (Exp) |
|          | Partner system: 0x8000, 00-15-63-58-b9-04<br>Partner key: 0x001c<br>Partner port: 0x0001, 0x0003                                                                                                    |
|          | Partner state: Act (T/o) Agg Sync Coll Dist (Def) (Exp)<br>Interface GigabitEthernet0/1/5/7                                                                                                    |
|          | Interface handle: 0x01180120<br>Interface media type: Ethernet<br>Fast periodic interval: 1000ms<br>Source MAC address: 0015.63c0.b3b9<br>Actor system: 0x8000, 00-15-63-c0-b0-04<br>Actor key: 0x001c<br>Actor port: 0x8000, 0x0002                                                          |
|          | Actor state: Act (T/o) Agg Sync (Coll) (Dist) (Def) (Exp)<br>Partner system: 0x8000, 00-15-63-58-b9-04<br>Partner key: 0x001c<br>Partner port: 0x0002, 0x0004                                                                                                    |
|          | Partner state: Act (T/o) Agg (Sync) (Coll) (Dist) (Def) (Exp)                                                                                                    |

The following example shows how to display Link Aggregation Control Protocol (LACP) information for all actively transmitting interfaces:

```
RP/0/0/CPU0:router# show lacp io
Thu Jun 18 16:33:57.330 PST
Bundle-Ether28
Interface GigabitEthernet0/1/5/6
     _____
Interface handle:
                          0x01180100
Interface media type:
                          Ethernet
Fast periodic interval: 1000ms
                          0015.63c0.b3b8
Source MAC address:
Actor system: 0x8000, 00-15-63-c0-b0-04
Actor key:
                 0x001c
Actor port: 0x8000, 0x0001
Actor state: Act (T/o) Agg Sync
Partner system: 0x8000, 00-15-63-58-b9-04
                                              Coll Dist (Def) (Exp)
Partner key:
                 0x001c
```

```
Partner port: 0x0001, 0x0003
Partner state: Act (T/o) Agg Sync Coll Dist (Def) (Exp)
Interface GigabitEthernet0/1/5/7
_____
Interface handle:
                    0x01180120
Interface media type: Ethernet
Fast periodic interval: 1000ms
Source MAC address:
                    0015.63c0.b3b9
Actor system: 0x8000, 00-15-63-c0-b0-04
Actor key:
               0x001c
Actor port:
               0x8000, 0x0002
Actor state:
               Act (T/o) Agg Sync (Coll) (Dist) (Def) (Exp)
Partner system: 0x8000, 00-15-63-58-b9-04
Partner key: 0x001c
Partner port:
               0x0002, 0x0004
Partner state: Act (T/o) Agg (Sync) (Coll) (Dist) (Def) (Exp)
Bundle-POS24
Interface POS0/1/4/0
  _____
Interface handle:
                      0x011804c0
Interface media type:
                     POS
Fast periodic interval: 1000ms
Actor system: 0x8000, 00-15-63-c0-b0-04
Actor key:
               0x0018
               0x8000, 0x0003
Actor port:
Actor state:
               Act (T/o) Agg Sync Coll Dist (Def) (Exp)
Partner system: 0x8000, 00-15-63-58-b9-04
Partner key:
               0x0018
Partner port:
             0x8000, 0x0001
Partner state:
              Act (T/o) Agg Sync Coll
                                            Dist (Def) (Exp)
Interface POS0/1/4/1
_____
                      0x011804e0
Interface handle:
Interface media type:
                      POS
Fast periodic interval: 1000ms
Actor system:
Actor key:
               0x8000, 00-15-63-c0-b0-04
               0x0018
               0x8000, 0x0004
Actor port:
Actor state: Act (T/o) Agg Sync
Partner system: 0x8000, 00-15-63-58-b9-04
                               Sync Coll
                                            Dist (Def) (Exp)
Partner key:
               0x0018
              0x8000, 0x0002
Partner port:
Partner state: Act (T/o) Agg Sync Coll
                                             Dist (Def) (Exp)
```

| Command                           | Description                                                                              |
|-----------------------------------|------------------------------------------------------------------------------------------|
| show lacp packet-capture, page 50 | Displays the contents of LACP packets that are sent and received on an interface.        |
| lacp period short, page 23        | Enables a short period time interval for the transmission and reception of LACP packets. |
| lacp packet-capture, page 20      | Captures LACP packets so that their information can be displayed.                        |

## show lacp packet-capture

To display the contents of Link Aggregation Control Protocol (LACP) packets that are sent and received on an interface, use the **show lacp packet-capture** command in EXEC mode.

show lacp packet-capture [decoded] [in| out] {GigabitEthernet| POS| TenGigE} interface-path-id

| Syntax Description | decoded                                                                                               | (Optional) Displays packet information in decoded form for the specified interface.                                                                                               |  |  |
|--------------------|----------------------------------------------------------------------------------------------------|----------------------------------------------------------------------------------------------------|--|--|
|                    | in                                                                                                    | (Optional) Displays packet information for ingress packets only.                                                                                                    |  |  |
|                    | out                                                                                                   | (Optional) Displays packet information for egress packets only.                                                                                                    |  |  |
|                    | GigabitEthernet                                                                                       | Displays packet information for the Gigabit Ethernet interface specified by <i>interface-path-id</i> .                                                                            |  |  |
|                    | POS                                                                                                   | Displays packet information for the POS interface specified by <i>interface-path-id</i> .                                                                                         |  |  |
|                    | TenGigE                                                                                               | Displays packet information for the Ten Gigabit Ethernet interface specified by <i>interface-path-id</i> .                                                                        |  |  |
|                    | interface-path-id                                                                                     | Physical interface or virtual interface.                                                                                                    |  |  |
|                    |                                                                                                    | <b>Note</b> Use the <b>show interfaces</b> command to see a list of all interfaces currently configured on the router.                                                            |  |  |
|                    | For more information about the syntax for the router, use the question mark (?) online help function. |                                                                                                    |  |  |
| Command Default    | The default displays b                                                                                | both in and out information.                                                                                                    |  |  |
| Command Modes      | EXEC                                                                                                  |                                                                                                    |  |  |
| Command History    | Release                                                                                               | Modification                                                                                                    |  |  |
|                    | Release 3.9.0                                                                                         | This command was introduced.                                                                                                    |  |  |
| Usage Guidelines   |                                                                                                    | you must be in a user group associated with a task group that includes the proper task<br>er group assignment is preventing you from using a command, contact your AAA<br>stance. |  |  |

# Note

The **lacp packet-capture** command captures transmit and receive packets on a single interface. The contents of these packets can then be displayed by the **show lacp packet-capture** command. If the **lacp packet-capture** command is not issued, the **show lacp packet-capture** command does not display any information.

#### Task ID

| Task ID | Operations |
|---------|------------|
| bundle  | read       |

Examples

The following example shows how to display the contents of an LACP packet, in hexadecimal, for a Gigabit Ethernet interface:

Note

In the following example, after you issue the **lacp packet-capture** command, you must wait for a reasonable amount of time for the system to capture packets that are sent and received on the interface before you issue the **show lacp packet-capture** command. Otherwise, there is no information to display.

. . .

The following example shows how to display the LACP parameters, decoded from individual packets, transmitted and received on a Gigabit Ethernet interface:

Note

In the following example, after you issue the **lacp packet-capture** command, you must wait for a reasonable amount of time for the system to capture packets that are sent and received on the interface before you issue the **show lacp packet-capture** command. Otherwise, there is no information to display.

| Key: 0x0001, Port priority: 32768,<br>State: Act (T/o) Agg (Sync) (Co                                                                               |                           | (Exp) |
|----------------------------------------------------------------------------------------------------|---------------------------|-------|
| TLV: 0x02 - Partner Information<br>System: Priority: 65535, ID: 00-00-<br>Key: 0x0000, Port priority: 65535,<br>State: (Act) (T/o) (Agg) (Sync) (Co | 00-00-00-00<br>Port ID: 0 | (Exp) |
| TLV: 0x03 - Collector Information<br>Max delay: 65535                                                                                               | Length: 16                |       |
| TLV: 0x00 - Terminator                                                                                                    | Length: 0                 |       |

| Command                      | Description                                                                                                    |
|------------------------------|----------------------------------------------------------------------------------------------------|
| show lacp io, page 47        | Displays the LACP transmission information that used by the transmitting device for sending packets on an interface. |
| lacp period short, page 23   | Enables a short period time interval for the transmission and reception of LACP packets.                             |
| lacp packet-capture, page 20 | Captures LACP packets so that their information can be displayed.                                                    |

## show lacp port

To display detailed information about Link Aggregation Control Protocol (LACP) ports, enter the **show lacp port** command in EXEC mode.

show lacp port [[GigabitEthernet| POS| TenGigE] interface\_instance]

| n Gi                                                    |                                                                                                    |                                                                                                    |
|---------------------------------------------------------|----------------------------------------------------------------------------------------------------|----------------------------------------------------------------------------------------------------|
| ''' Gi                                                  | igabitEthernet                                                                                                    | (Optional) Gigabit Ethernet interface. Use the <i>interface-path-id</i> argument to specify the Gigabit Ethernet interface whose LACP counters you want to display.                                                                                                    |
| Te                                                      | enGigE                                                                                                    | (Optional) Ten Gigabit Ethernet interface. Use the <i>interface-path-id</i> argument to specify the Ten Gigabit Ethernet interface whose LACP counters you want to display.                                                                                                    |
| PO                                                      | DS                                                                                                    | (Optional) Packet-over-SONET/SDH (POS) interface. Use the <i>interface-path-id</i> argument to specify the POS interface whose LACP counters you want to display.                                                                                                    |
| int                                                     | terface-path-id                                                                                                    | Physical interface or virtual interface.                                                                                                    |
|                                                         |                                                                                                    | <b>Note</b> Use the <b>show interfaces</b> command to see a list of all interfaces currently configured on the router.                                                                                                    |
|                                                         |                                                                                                    | For more information about the syntax for the router, use the question mark (?) online help function.                                                                                                    |
|                                                         |                                                                                                    |                                                                                                    |
| -                                                       |                                                                                                    |                                                                                                    |
| No                                                      | default behavior                                                                                                    | or values.                                                                                                    |
| 110                                                     |                                                                                                    | or values.                                                                                                    |
| 110                                                     | default behavior                                                                                                    | or values.                                                                                                    |
| EX                                                      |                                                                                                    | or values. Modification                                                                                                    |
| EX<br>Re                                                | EC                                                                                                    |                                                                                                    |
| EX<br>Re                                                | EC<br>Ilease                                                                                                    | Modification                                                                                                    |
| EX<br>Re<br>Rc<br>To<br>IDs                             | EC<br>elease<br>elease 3.6.0<br>use this command                                                                                                    | Modification           This command was introduced.           I, you must be in a user group associated with a task group that includes the proper task ser group assignment is preventing you from using a command, contact your AAA                                                                                                    |
| EX<br>Re<br>Re<br>To<br>IDs<br>adr<br>For<br><i>rac</i> | EEC<br>elease<br>elease 3.6.0<br>use this command<br>s. If you suspect u<br>ninistrator for ass<br>r the <i>interface-pat</i><br><i>ck/slot/module/por</i>                                                                                   | Modification           This command was introduced.           I, you must be in a user group associated with a task group that includes the proper task ser group assignment is preventing you from using a command, contact your AAA                                                                                                    |
| EX<br>Re<br>Re<br>To<br>IDs<br>adr<br>For<br><i>rac</i> | EEC<br>elease<br>elease 3.6.0<br>use this command<br>s. If you suspect u<br>ministrator for ass<br>r the <i>interface-pat</i><br><i>ck/slot/module/por</i><br>mponent of the nar                                                             | Modification         This command was introduced.         I, you must be in a user group associated with a task group that includes the proper task ser group assignment is preventing you from using a command, contact your AAA istance.         h-id argument, if specifying a physical interface, the naming notation is t. The slash between values is required as part of the notation. An explanation of each                                                         |
| EX<br>Re<br>Re<br>To<br>IDs<br>adr<br>For<br><i>rac</i> | EEC<br>elease<br>elease 3.6.0<br>use this command<br>s. If you suspect u<br>ninistrator for ass<br>r the <i>interface-pat</i><br><i>ck/slot/module/por</i><br>nponent of the nam<br>• <i>rack</i> : Chassis n                                | Modification         This command was introduced.         I, you must be in a user group associated with a task group that includes the proper task ser group assignment is preventing you from using a command, contact your AAA istance.         h-id argument, if specifying a physical interface, the naming notation is t. The slash between values is required as part of the notation. An explanation of each ming notation is as follows:                            |
| EX<br>Re<br>Re<br>To<br>IDs<br>adr<br>For<br><i>rac</i> | EEC<br>elease<br>elease 3.6.0<br>use this command<br>s. If you suspect u<br>ninistrator for ass<br>r the <i>interface-pat</i><br><i>ck/slot/module/por</i><br>mponent of the nat<br>• <i>rack</i> : Chassis n<br>• <i>slot</i> : Physical si | Modification         This command was introduced.         d, you must be in a user group associated with a task group that includes the proper task ser group assignment is preventing you from using a command, contact your AAA istance.         h-id argument, if specifying a physical interface, the naming notation is t. The slash between values is required as part of the notation. An explanation of each ming notation is as follows:         umber of the rack. |

| Task ID  | Task ID Operations                                                                                                    |
|----------|----------------------------------------------------------------------------------------------------|
|          | bundle read                                                                                                    |
| Examples | The following example shows how to display LACP port information for all link bundles on a router:                                                                                                    |
|          | RP/0/0/CPU0:router# show lacp port                                                                                                    |
|          | Flags: A - Device is in Active mode. P - Device is in Passive mode.<br>S - Device sends PDUs at slow rate. F - Device sends PDUs at fast rate.<br>D - Port is using default values for partner information<br>E - Information about partner has expired<br>State: 0 - Port is Not Aggregatable. 1 - Port is Out Of Sync with peer.<br>2 - Port is In Sync with peer. 3 - Port is Collecting.<br>4 - Port is Collecting and Distributing. |
|          | Bundle-Ether1<br>Minimum active Maximum active<br>B/W (Kbps) MAC address Links B/W (Kbps) Links                                                                                                    |
|          | 0 0800.453a.651d 1 620000 32                                                                                                    |
|          | Port State Flags Port ID Key System-ID                                                                                                    |
|          | Gi0/0/2/0 1 ASDE 0x8000, 0x0001 0x0001 0x8000, 08-00-45-3a-65-01<br>PEER 0 PSD 0xffff, 0x0000 0x0000 0xffff, 00-00-00-00-00                                                                                                    |

Table 7: show lacp port Field Descriptions

| Field | Description                                                                                                    |
|-------|----------------------------------------------------------------------------------------------------|
| Port  | Identifies the LACP port whose information is displayed. The port number is expressed in the <i>rack/slot/module/port</i> notation. |
| State | Provides information about the state of the specified device or port. Possible flags are:                                           |
|       | • 0—Port is not aggregatable.                                                                                                    |
|       | • 1—Port is out of sync with peer.                                                                                                  |
|       | • 2—Port is in sync with peer.                                                                                                    |
|       | • 3—Port is collecting.                                                                                                    |
|       | • 4—Port is collecting and distributing.                                                                                            |
| Flags | Provides information about the state of the specified port. Possible flags are:                                                     |
|       | • A—Device is in Active mode.                                                                                                    |
|       | • P—Device is in Passive mode.                                                                                                    |

| Field     | Description                                                                                                    |
|-----------|----------------------------------------------------------------------------------------------------|
|           | • S—Device requests peer to send PDUs at a slow rate.                                                                                                    |
|           | • F—Device requests peer to send PDUs at a fast rate.                                                                                                    |
|           | • D—Port is using default values for partner information.                                                                                                    |
|           | • E—Information about partner has expired.                                                                                                    |
| Port ID   | Port identifier, expressed in the following format: <i>Nxnnnn. N</i> is the port priority, and <i>nnnn</i> is the port number assigned by the sending router.                                                                                                    |
| Кеу       | Two-byte number associated with the specified link<br>and aggregator. Each port is assigned an operational<br>key. The ability of one port to aggregate with another<br>is summarized by this key. Ports which have the same<br>key select the same bundled interface. The system<br>ID, port ID and key combine to uniquely define a port<br>within a LACP system. |
| System-ID | System identifier. The System ID is an LACP property of the system which is transmitted within each LACP packet together with the details of the link.                                                                                                    |

| Related | Commands |
|---------|----------|
| neialeu | Commanus |

| Command              | Description                                       |
|----------------------|---------------------------------------------------|
| bundle id, page 6    | Adds a port to an aggregated interface or bundle. |
| show bundle, page 27 | Displays information about configured bundles.    |

## show lacp system-id

To display the local system ID used by the Link Aggregation Control Protocol (LACP), enter the **show lacp system-id** command in EXEC mode.

show lacp system-id

- **Syntax Description** This command has no arguments or keywords.
- **Command Default** No default behavior or values
- Command Modes EXEC

 Command History
 Release
 Modification

 Release 3.6.0
 This command was introduced.

**Usage Guidelines** To use this command, you must be in a user group associated with a task group that includes the proper task IDs. If you suspect user group assignment is preventing you from using a command, contact your AAA administrator for assistance.

Note

The System ID and details about the specific link are transmitted within each LACP packet.

| Task ID | Task ID | Operations |
|---------|---------|------------|
|         | bundle  | read       |

#### Examples

The following example shows how to display the system ID used by the LACP:

RP/0/0/CPU0:router# show lacp system-id

Priority MAC Address ------ 0x8000 08-00-45-3a-65-01

### Table 8: show lacp system-id Field Descriptions

| Field       | Description                                                 |
|-------------|-------------------------------------------------------------|
| Priority    | Priority for this system. A lower value is higher priority. |
| MAC Address | MAC address associated with the LACP system ID.             |

| Command              | Description                                       |
|----------------------|---------------------------------------------------|
| bundle id, page 6    | Adds a port to an aggregated interface or bundle. |
| show bundle, page 27 | Displays information about configured bundles.    |